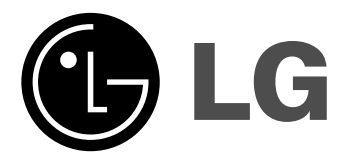

**RC388**

Srpski

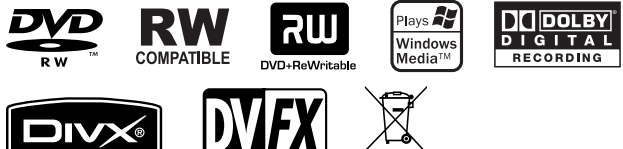

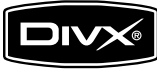

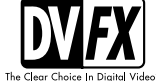

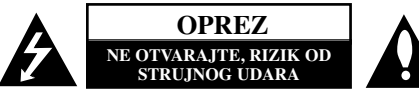

**OPREZ:** DA BISTE SMANJILI RIZIK OD STRUJNOG UDARA, NEMOJTE DA UKLANJATE POKLOPAC (ILI ZADNJU STRANU) OVOG UREĐAJA. UNUTRA NEMA DELOVA KOJE SAM KORISNIK MOŽE DA POPRAVLJA. ZA POPRAVKE SE OBRATITE KVALIFIKOVANOM OSOBLJU SERVISA.

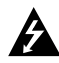

Simbol munje unutar jednakostraničnog trougla upozorava korisnika na prisustvo opasnog neizolovanog napona unutar proizvoda koji može biti dovoljan da stvori rizik od strujnog udara.

Uzvičnik unutar jednakostraničnog trougla upozorava korisnika na važne instrukcije o radu i održavanju (servisiranju) koje se mogu naći u uputstvu koje prati uređaj

**UPOZORENJE:** DA BISTE SPREČILI POJAVU POŽARA ILI STRUJNI UDAR, NE IZLAŽITE OVAJ UREĐAJ KIŠI ILI VLAGI.

**UPOZORENJE:** Nemojte instalirati ovu opremu u nekom skučenom prostoru kao što su na primer police za knjige ili u nekim sličnim elementima.

**OPREZ:** Nemojte da blokirate otvore za ventilaciju. Instalirajte prema uputstvima datim od strane proizvođača.

Slotovi i otvori na kućištu postoje zbog ventilacije da bi se omogućio pouzdani rad uređaja i da bi se zaštitio od pregrevanja. Otvori ne treba nikada da se blokiraju postavljanjem uređaja na krevet, kauč, tepih ili ostale slične površine. Uređaj ne treba da se stavlja u ormane ili ugradne police sve dok se ne obezbedi pravilna ventilacija ili dok se ne ispune svi zahtevi prema instrukcijama proizvođača.

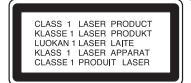

**UPOZORENJE:** POSTOJI VIDLJIVA I NEVIDLJIVA RADIJACIJA LASERA KLASE 3B KADA SE OTVORI UREĐAJ. IZBEGAVAJTE IZLAGANJE LASERSKIM ZRACIMA.

**UPOZORENJE:** Ovaj uređaj koristi laserski sistem.

Da biste osigurali pravilnu upotrebu ovog proizvoda, molimo vas da pažljivo pročitate ovo uputstvo za upotrebu i da ga čuvate ako zatreba. Za održavanje uređaja, kontaktirajte ovlašćeni servis centar. Korišćenje upravljača, regulatora ili postupaka sa performansama drugačijim od onih koje su ovde opisane mogu dovesti do opasnog izlaganja radijaciji. Da biste sprečili direktno izlaganje laserskim zracima, ne pokušavajte da otvarate kućište. Ako se ono otvori onda se izlažete opasnoj radijaciji lasera. NE GLEDAJTE DIREKTNO U LASERSKI ZRAK.

**UPOZORENJE:** Aparat ne treba da se izlaže vodi (kapanju ili prskanju), a ne treba ni da se na njega postavljaju predmeti sa vodom, kao što su vaze.

#### **UPOZORENJE koje se odnosi na električni kabl**

#### **Za većinu ureœaja se preporučuje da se povežu prema električnom kolu koje im je namenjeno;**

ti, jedna utičnica treba da napaja samo taj uređaj i da nema dodatnih priključaka ili kola koja se granaju. Da biste bili sigurni u vezi ovoga, proverite na strani sa specifikacijama u ovom uputstvu za rukovanje. Ne preopterećujte zidne utičnice. Preopterećene, rasklimane ili oštećene utičnice, produžni nastavci, iskrzani električni kablovi, oštećene ili naprsle izolacije i slična oštećenja su opasni. Bilo koje od ovih stanja može dovesti do električnog udara ili požara. Zato povremeno proverite kabl vašeg uređaja, i ako njegov izgled ukazuje na oštećenje ili popuštanje u smislu kvaliteta, isključite ga, i nemojte koristiti uređaj, a kabl neka vam zameni ovlašćeni servis centar. Zaštitite električni kabl od fizičkog ili mehaničkog lošeg postupanja sa njim, kao što su: uvrtanje, uvijanje, priklještenje, zatvaranje vrata preko njega ili gaženja po njemu. Obratite posebnu pažnju na priključke, utičnice na zidu i mesto gde kabl izlazi iz uređaja. Da biste isključili uređaj sa napajanja, izvucite utikač iz utičnice. Kada instalirate uređaj, obezbedite da je priključak lako dostupan.

#### **Odlaganje vašeg starog ureœaja**

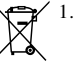

1. Kada se na uređaju nalazi ovaj simbol sa precrtanom kantom za đubre, to onda znači da proizvod podleže evropskim smernicama European Directive 2002/96/EC.

- 2. Svi električni i elektronski proizvodi treba da se odlažu posebno od gradskog smeća, na mestima koja su označena od strane države ili lokalnih vlasti.
	- 3. Pravilno odlaganje vaših starih uređaja će pomoći sprečavanju eventualnih negativnih posledica na okolinu i ljudsko zdravlje.
	- 4. Za detaljnije informacije o odlaganju starih uređaja, molimo vas da kontaktirate vaše gradske vlasti, komunalnu službu ili prodavnicu u kojoj ste kupili svoj uređaj.

#### **Ovaj ureœaj je proizveden u skladu sa EMC direktivom 2004/108/EC i direktivom niskog napona 2006/95/EC.**

Predstavnik za Evropu: LG Electronics Service Europe B.V. Veluwezoom 15, 1327 AE Almere, The Netherlands (Tel : +31-036-547-8940)

#### **Autorsko pravo (Copyright)**

- Oprema za snimanje treba da se koristi samo za legalno kopiranje i savetuje vam se da pažljivo proverite šta je po zakonu legalno kopiranje u zemlji u kojoj to radite. Kopiranje materijala sa autorskim pravom, kao što su filmovi ili muzika je nezakonito, osim ako to nije učinjeno nekim legalnim izuzećem ili saglasno prema pravima vlasnika.
- Ovaj proizvod sadrži objedinjenu tehnologiju zaštite autorskih prava koji su zaštićeni metodom koju proklamuju određeni U.S. patenti i druga prava vlasnika. Korišćenje ove tehnologije zaštite autorskih prava mora biti autorizovano od strane Macrovision Korporacije i odnosi se na kućnu i drugu ograničenost gledanja osim ako nije drugačije propisano. Promena elektronike ili brisanje zaštite se zabranjuje.
- KORISNICI TREBA DA PRIMETE DA NISU SVI TELEVIZORI VISOKE DEFINICIJE KOMPATIBILNI SA OVIM PROIZVODOM I MOGU DOVESTI DO IZOBLIČENJA U SLICI. U SLUČAJU 625 PROGRESSIVE SCAN PROBLEMA U SLICI, PREPORUČUJE SE DA KORISNIK PREBACI KONEKCIJU NA IZLAZ 'STANDARD DEFINITION'. AKO IMA NEKIH PITANJA U VEZI KOMPATIBILNOSTI TV APARATA MODEL 625 SA DVD REKORDEROM, MOLIMO KONTAKTIRAJTE NAŠ KORISNIČKI SERVIS CENTAR.

**Proizvedeno pod licencom kompanije Dolby Laboratories. Dolby i dvostruki D simbol su registrovane trgovačke marke kompanije Dolby Laboratories.**

# **Sadržaj**

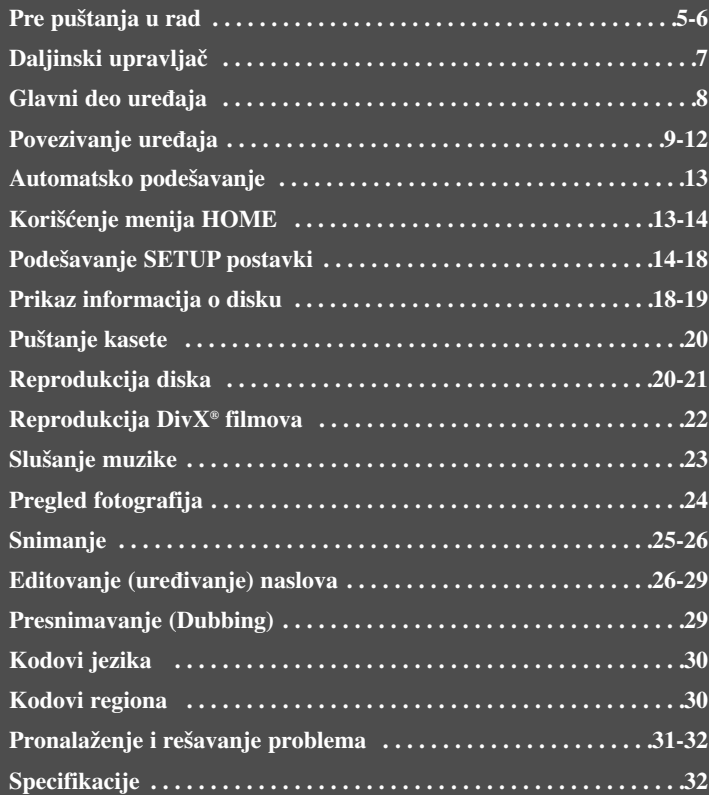

Molimo vas da pre povezivanja, rada ili podešavanja ovog uređaja, pažljivo i kompletno pročitate ovo uputstvo.

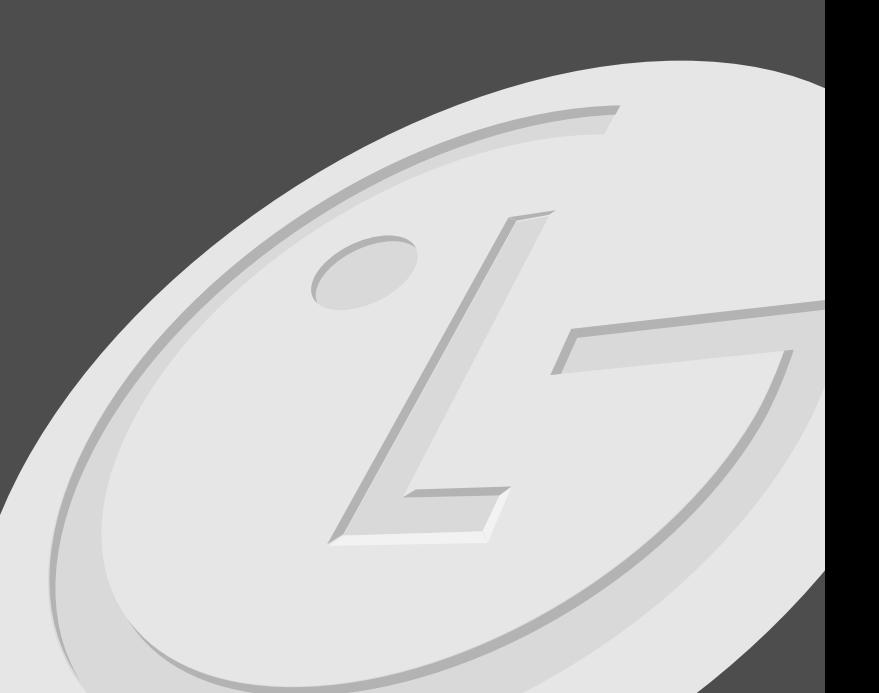

# **Pre puštanja u rad**

### **Diskovi koji se mogu puštati i na kojima se može snimati**

Na ovom uređaju se mogu puštati svi šire korišćeni DVD diskovi, a takođe se može i snimati na njima. U donjoj tebeli su navedene neke od karakterističnih razlika u kompatibilnosti zavisno od vrste diska.

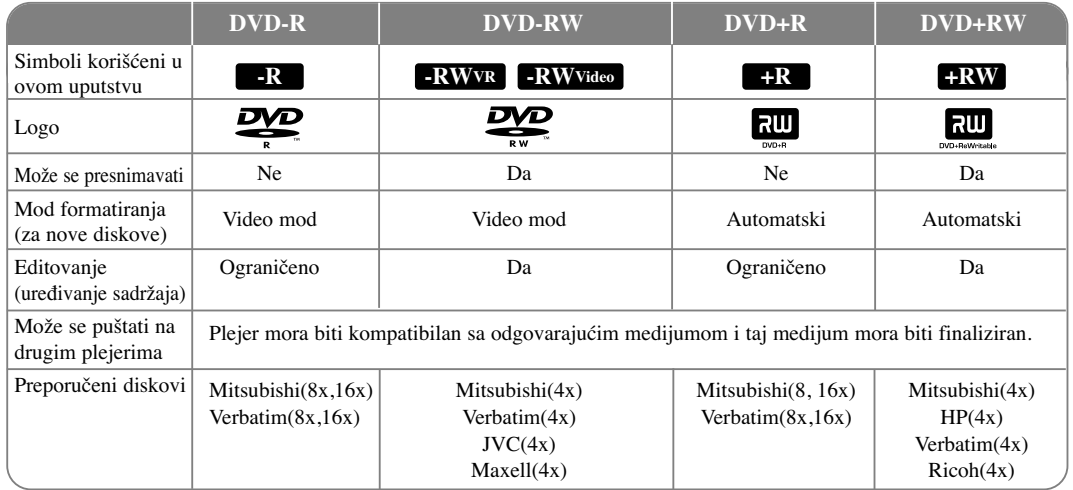

### **Diskovi koji se mogu puštati**

Donja tabela vam prikazuje sve formate fajlova i vrste medijuma koje ovaj uređaj može da reprodukuje.

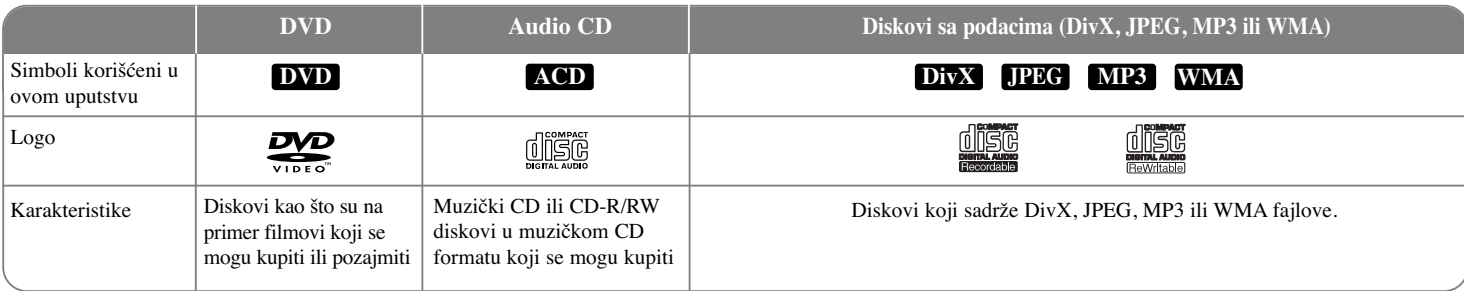

#### **Napomene u vezi diskova**

- Zavisno od opreme za snimanje ili samih CD-R/RW (ili DVD±R/RW) diskova, neki od njih ne mogu da se puštaju na ovom uređaju.
- Ne lepite nikakve oznake ili nalepnice ni na jednu stranu diska (ni na naslovnu stranu, niti na snimljenu stranu).
- Nemojte koristiti nepravilno oblikovane diskove (napr. u obliku srca ili osmougaone) jer oni mogu dovesti do greške u radu uređaja.
- Zavisno od softvera za snimanje i načina finalizacije, neki diskovi (CD-R/RW ili DVD±R/RW) ne mogu da rade na ovom uređaju.
- Može se desiti da DVD-R/RW, DVD+R/RW i CD-R/RW diskovi snimljeni na kompjuteru, DVD ili CD rekorderu ne mogu raditi na ovom uređaju ako je disk oštećen ili prljav, ili pak ako ima prljavštine i kondenzacije na sočivima plejera.
- Ako disk snimate na kompjuteru, čak i ako je disk snimljen u kompatibilnom formatu, postoje slučajevi u kojima oni ne mogu raditi zbog specifičnosti aplikativnog softvera koji se koristi za snimanje diska. (Proverite sa izdavačem softvera za detalinije informacije o tome.)
- Ovaj ureœaj zahteva da diskovi koji se koriste, kao i način snimanja, ispune određene tehničke standarde da bi se postigao optimalni kvalitet reprodukcije. Prethodno snimljeni DVD diskovi su automatski podešeni na ove standarde. Postoje različite vrste formata diskova na kojima se može snimati (uključujući i CD-R koji sadrže MP3 ili WMA fajlove) i oni zahtevaju određene prethodno postojeće uslove (vidite gore) da bi se obezbedila kompatibilna reprodukcija.
- Treba napomenuti da je potrebna dozvola da bi se download-ovali (preuzeli) MP3 / WMA fajlovi i muzika sa interneta. Naša kompanija nema pravo da izda takvu dozvolu. Dozvolu uvek treba tražiti od vlasnika autorskog prava.

#### **Ograničenja u vezi kopiranja**

Neki video materijali mogu da se kopiraju samo jednom. Takvi materijali ne mogu da se kopiraju na **VCR** ili DVD. Takav sadržaj možete da identifikujete za vreme reprodukcije prikazom informacija o disku na ekranu.

- Signali u NTSC formatu sa analognih ili DV ulaza ne mogu da se snimaju ispravno na ovom uređaju.
- Video signali u SECAM formatu (sa ugrađenog TV tjunera ili analognih ulaza) se snimaju u PAL formatu.

#### **O** simbolu ⊘ na displeju

Simbol " $\oslash$ " se može pojaviti na displeju na vašem TV ekranu za vreme rada i pokazuje da funkcija objašnjena u ovom uputstvu nije dostupna na tom specifičnom medijumu.

#### **Regionalni kodovi**

Ovaj uređaj ima regionalni kod kao što je odštampano na poleđini. Na njemu mogu da se puštaju samo DVD diskovi koji imaju istu oznaku ili oznaku "ALL".

- Većina DVD diskova ima globus sa jednim ili više brojeva jasno vidljivim na omotu. Ovaj broj mora da bude isti kao regionalni kod vašeg uređaja, inače nećete moći emitovati taj disk.
- Ako pokušate da emitujete DVD sa različitim regionalnim kodom od onog koji ima vaš uređaj, na TV ekranu se pojavljuje poruka da kod regiona nije tačan i da disk ne može da se emituje "Incorrect region code. Can't play back".

#### **Rad sa daljinskim upravljačem**

Usmerite daljinski upravljač na senzor i pritiskajte dugmad.

#### **Postavljanje baterija u daljinski upravljač**

Skinite poklopac baterije sa zadnje strane daljinskog upravljača i ubacite R03 bateriju (veličine AAA) tako da  $\oplus$  i  $\ominus$  budu pravilno postavljeni.

# **Daljinski upravljač**

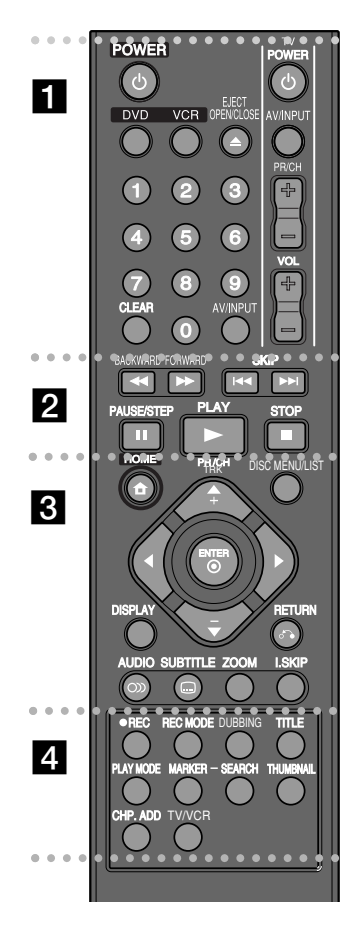

 $\bullet$  - $\bullet$  - $\bullet$  $\bullet$  $\bullet$  a - - $\bullet$  - $\bullet$  $\bullet$  $\bullet$  $\bullet$ 

**POWER:** Uključuje i isključuje uređaj (ON i OFF).

**DVD:** Prebacuje uređaj u DVD mod.

 $\bullet$ 

 $\bullet$ 

VCR: Prebacuje uređaj u VCR mod.

**EJECT, OPEN/CLOSE:** Otvara i zatvara nosač diska, i izbacuje kasetu iz VCR deka.

**Numerisana dugmad 0-9:** Selektuje numerisane opcije sa nekog od menija.

**CLEAR:** Briše oznaku (marker) sa menija Marker Search.

**AV/INPUT:** Menja izvor ulaza (Tjuner, AV1-3 ili DV IN).

**Dugmad za upravljanje televizorom:** Možete da kontrolišete jačinu zvuka, izvor ulaza, da birate kanale i da isključujete vaš TV.

#### $\bullet$  - $\bullet$  - $\bullet$  $\bullet$  $\bullet$ **b** - - $\bullet$  - $\bullet$  $\bullet$  $\bullet$  $\bullet$

#### **BACKWARD / FORWARD (44 /**  $\blacktriangleright$ **):**

- DVD: Pretraga unapred ili unazad.

- VCR: Premotava kasetu unapred/unazad za vreme STOP moda, za brzo pretraživanje slike unapred/unazad.

**SKIP (** $\blacktriangleleft$  **/** $\blacktriangleright$ **):** Prelazak na sledeće poglavlje ili traku. PAUSE/STEP (II): Privremeno pauzira reprodukciju ili snimanje.

**PLAY** ( $\blacktriangleright$ ): Započinje reprodukciju.

**STOP** (■): Zaustavlja reprodukciju.

#### $\bullet$  - - $\bullet$  - $\bullet$  - $\bullet$  $\mathbf{a}$  - $\bullet$  - $\bullet$  $\bullet$

**HOME:** Prikazuje ili sklanja meni HOME.

**DISC MENU/LIST:** Prikazuje meni DVD diska. Prebacuje menije Title List-Original i Title List-Playlist.

**DISPLAY:** Prikazuje displej na ekranu.

**RETURN (**O**):** Sklanja displej sa ekrana.

b **/** B **/** v **/** V **(levo/desno/gore/dole):** Koriste se za navigaciju po displeju na ekranu.

**ENTER** ( $\odot$ ): Potvrđuje se izbor menija.

**PR/CH TRK (+/-):** Skanira nagore ili nadole kroz memorisane kanale i podešava trake.

**AUDIO ( ):** Selektuje neki audio jezik ili audio kanal.

**SUBTITLE** ( $\Box$ ): Selektuje jezik titla.

**ZOOM:** Uvećava DVD video sliku.

**I.SKIP (INSTANT SKIP):** Preskače 30 sekundi napred u toku reprodukcije.

 $\bullet$  $\bullet$  $\cdot$   $\cdot$  $\bullet$  $\cdot$   $\cdot$  $\bullet$  $\cdot$   $\cdot$  $\bullet$  $\boldsymbol{\Lambda}$  $\cdot$   $\cdot$  $\bullet$  $\cdot$   $\cdot$  $\cdot$   $\cdot$  $\cdot$   $\cdot$  $\cdot$   $\cdot$  $\cdot$   $\cdot$ 

**REC (**z**):** Početak snimanja.

Ψ.

Ψ.

 $\bullet$  $\bullet$  **REC MODE:** Selektuje mod snimanja.

**DUBBING:** Pritisnite da biste kopirali sa DVD-ja na VCR (ili sa VCR na DVD).

**TITLE:** Prikazuje meni naslova diska (Title menu), ako je dostupan. **PLAY MODE:** Selektuje mod reprodukcije.

**MARKER:** Markira (označava) neko mesto u toku reprodukcije. **SEARCH:** Prikazuje meni pretrage markera (Marker Search).

**THUMBNAIL:** Selektuje sličicu minijaturnog prikaza.

**CHP. ADD:** Selektuje sličicu minijaturnog prikaza.

**TV/VCR:** Pritisnite da biste prelazili između modova 'TV mode' u kome dobijate sliku i ton sa TV tjunera i 'VCR mode' u kome imate sliku i ton sa ovog uređaja.

#### **Podešavanje daljinskog upravljača za kontrolu vašeg televizora**

Pomoću dostavljenog daljinskog upravljača možete da kontrolišete vaš TV. Ako je vaš TV naveden u donjoj tabeli, postavite odgovarajući kod proizvođača.

Držeći dugme TV POWER, pritiskajte numerisanu dugmad da biste selektovali kod proizvođača vašeg TV-a (vidite tabelu dole). Otpustite dugme TV POWER da biste završili podešavanje.

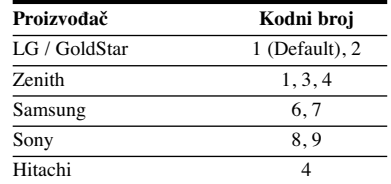

Zavisno od vašeg TV-a, može se desiti da neka, a možda i sva dugmad ne funkcionišu, čak i kada ispravno unesete kod proizvođača. Kada zamenite baterije na daljinskom upravljaču, može se desiti da se resetuje broj koda koji ste postavili. Zato ponovo postavite odgovarajući kodni broj.

# **Glavni deo ureœaja**

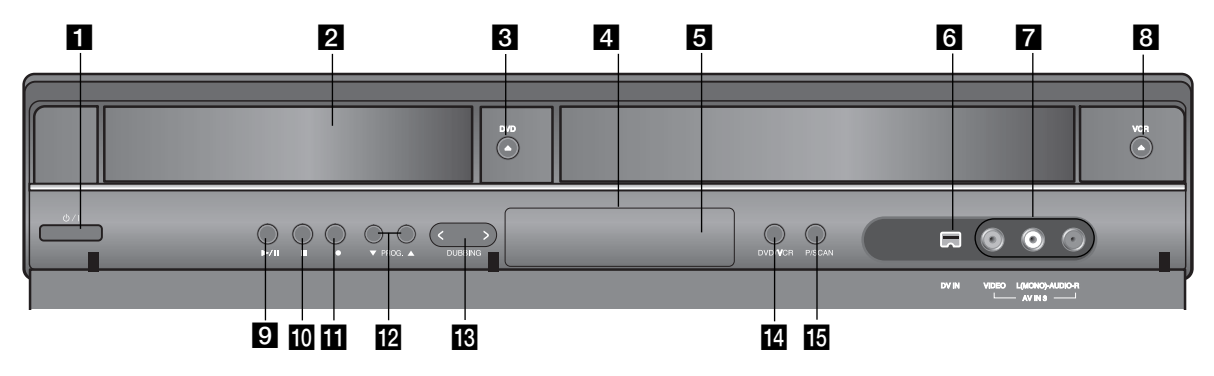

- a 1 **/ I (Dugme POWER)** Uključuje i isključuje ure.aj (ON i OFF).
- **2** Ležište diska

Ovde ubacite disk.

- $\bullet$  **DVD** $(\triangle)$ Otvara i zatvara ležište diska.
- d **Displej**  Prikazuje trenutni status rekordera.
- e **Senzor daljinskog upravljača** Usmerite daljinski upravljač na ovaj senzor.
- f **DV IN**

Na ovaj ulazni priključak povežite DV izlaz digitalnog kamkordera.

g **AV IN 3 (VIDEO IN/AUDIO IN (levo/desno))** 

Na ovaj ulaz priključite audio/video izlaz sa nekog spoljašnjeg izvora (audio sistem, TV/monitor, VCR, kamkorder, itd.).

 $\mathbf{B}$  **VCR**  $(\triangle)$ 

Izbacuje kasetu iz VCR deka.

#### $\bullet$  / **II** (PLAY / PAUSE)

```
Startuje reprodukciju.
```
Pauzira privremeno reprodukciju ili snimanje; pritisnite ponovo da biste izašli iz moda pauze.

- $j$  **i**  $\blacksquare$  (STOP) Zaustavlja reprodukciju ili snimanje.
- $R \bullet (REC)$ Počinje snimanje. Pritiskajte više puta uzastopno da biste postavili vreme snimanja.
- $\mathbb{R}$  **PROG.**  $(\mathbf{V} / \mathbf{A})$

Skanira nagore i nadole kroz memorisane kanale.

**R** DUBBING

Pritisnite da biste kopirali sa DVD-ja na VCR (ili sa VCR na DVD).

**14** DVD/VCR

Prebacuje kontrolu sa DVD deka na VCR dek i obratno.

o **P/S (Progressive Scan)**

Uključuje progresivni mod. 576i(OFF) isključeno, 576p(ON) uključeno

# **Povezivanje ureœaja**

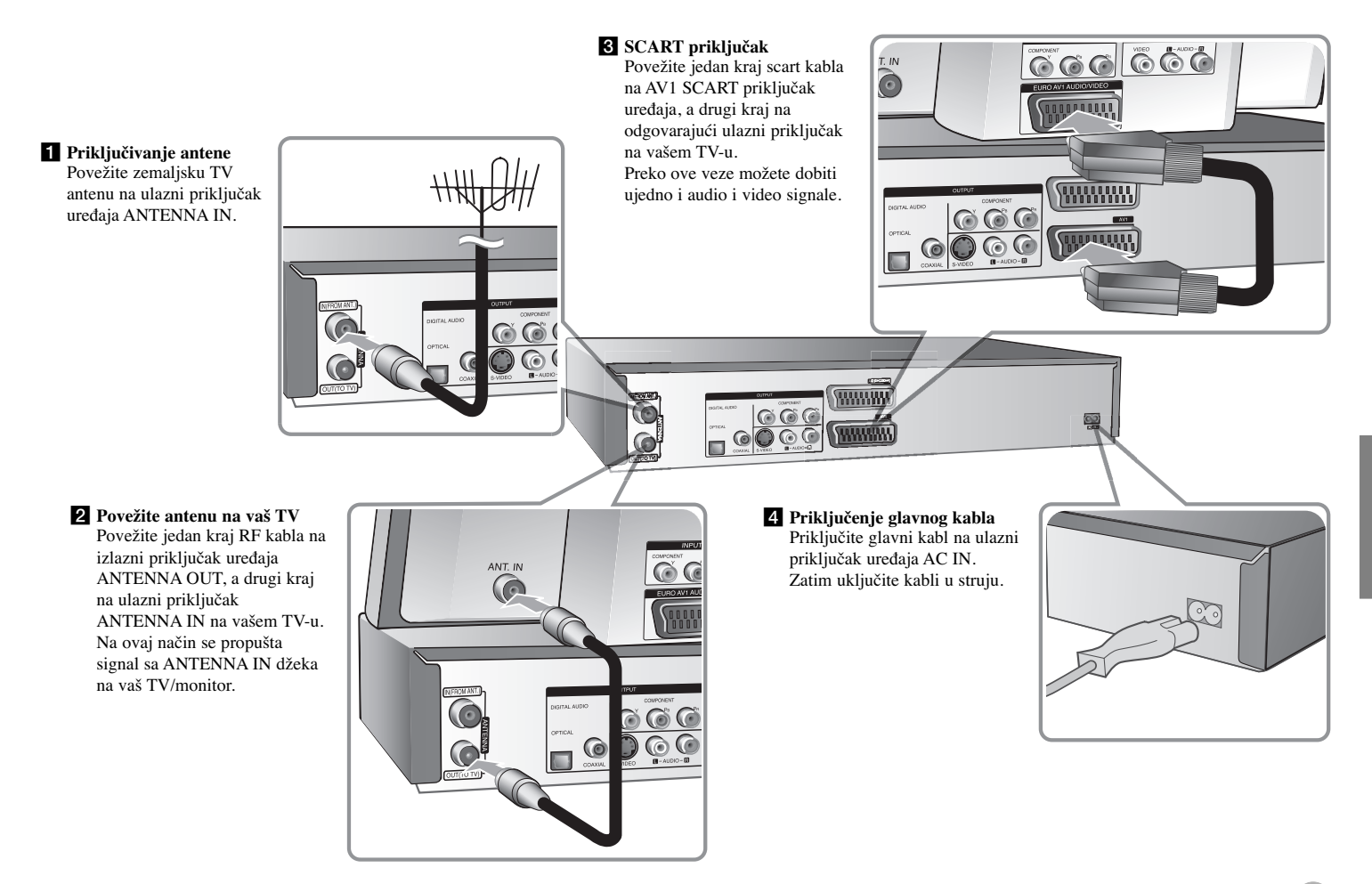

# **Povezivanje ureœaja - ostale mogućnosti**

#### **Komponentno povezivanje**

Priključite jedan kraj komponentnog kabla (Y PB PR) na izlazni priključak uređaja COMPONENT OUTPUT, a drugi kraj na ulazni priključak COMPONENT INPUT na vašem TV-u.

Povežite krajeve audio kablova (crveni i beli) na analogni izlazni priključak uređaja AUDIO OUTPUT, a druge krajeve na ulazni priključak AUDIO INPUT na vašem TV-u.

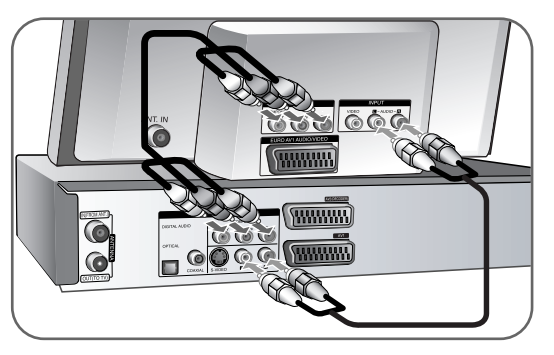

Ako je vaša televizija visoke definicije ili "digital ready" onda možete iskoristiti prednost progressive scan izlaza uređaja da biste dobili najbolju moguću rezoluciju. Ako vaš TV ne prihvata Progressive Scan format, onda će slika biti skremblovana progresivnim signalom.

Postavite rezoluciju do 576p pomoću dugmeta P/SCAN na prednjem panelu da biste dobili progresivni signal.

#### **Priključak S-Video**

Povežite jedan kraj S-Video kabla na izlazni priključak uređaja S-VIDEO OUTPUT. a drugi kraj na ulazni priključak S-VIDEO INPUT na vašem TV-u.

Povežite jedne krajeve audio kablova (crveni i beli) na analogni izlazni priključak ureœaja AUDIO OUTPUT, a druge krajeve na ulazni priključak AUDIO INPUT na vašem TV-u.

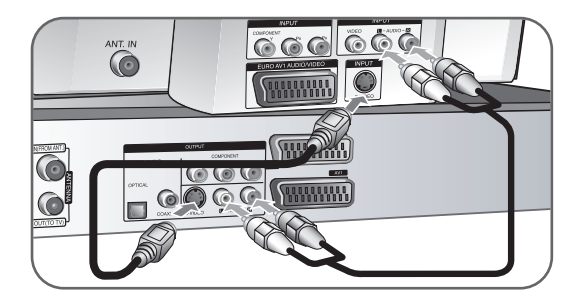

### **Digitalni audio priključak**

Povezivanje nekog pojačavača/prijemnika, Dolby Digital/MPEG/DTS dekodera ili neke druge opreme preko digitalnog ulaza.

Povežite jedan kraj digitalnih audio kablova (COAXIAL ili OPTICAL) na digitalni audio izlazni priključak uređaja (COAXIAL ili OPTICAL), a druge krajeve na ulazni digitalni audio priključak (COAXIAL ili OPTICAL) na vašem pojačavaču.

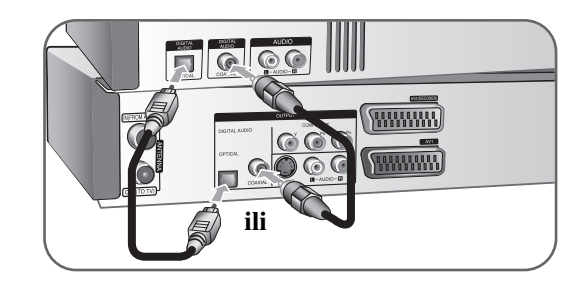

Ovaj rekorder ne dekodira unutrašnje dekodiranje (2 kanala) DTS sound track. Da biste uživali u višekanalnom surround okruženju, morate da povežete ovaj rekorder sa DTS kompatibilnim prijemnikom preko jednog od digitalnih audio izlaza rekordera.

#### **Povezivanje kablovske kutije ili satelitskog prijemnika**

Možete da gledate ili snimate sa satelitske/kablovske televizije ako na uređaj povežete odgovarajući dekoder (nije dostavljen). Isključite uređaj sa glavnog napajanja kada povezujete dekoder. Nije potrebno da uključujete uređaj da biste videli signale sa povezanog tjunera na vašem TV-u.

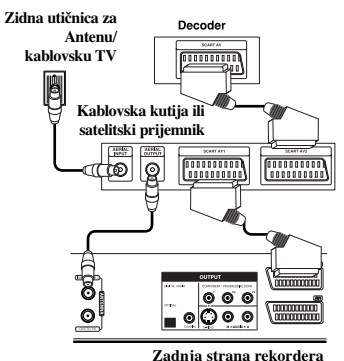

Da biste gledali ili snimali sa satelitske/kablovske televizije, postavite opciju [AV2 Connection] na [Decoder] (vidite stranu 15) i postavite opciju programa [Decoder On/Off] na [On] na Setup meniju (strana 13).

Ako isključite ure.aj sa glavnog napajanja, nećete moći da vidite signale sa povezanog dekodera.

- Slike koje sadrže signale za zaštitu od kopiranja koje zabranjuju bilo kakvo kopiranje ne mogu da se snime.
- Ako propustite signale uređaja preko video rekordera, onda se može desiti da ne dobijete jasnu sliku na vašem TV ekranu.

Proverite da li ste povezali video rekorder i televizor kao na dole prikazanoj slici. Da biste gledali video kasete, gledajte ih preko druge linije koja ulazi u vaš TV.

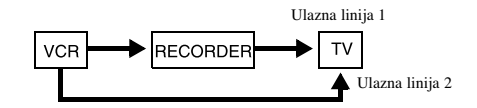

- Kada snimate na video rekorder sa ovog uređaja, nemojte da prebacujete ulaz izvora na TV pritiskom na dugme TV/VCR na daljinskom upravljaču.
- Ako koristite B sky B tjuner, obavezno povežite priključak VCR SCART sa priključkom AV2 DECODER.
- Ako isključite glavno napajanje uređaja onda nećete moći da gledate signale sa povezanog video rekordera ili tjunera.

#### **Povezivanje na priključak AV2 DECODER**

Povežite video rekorder (VCR) ili slični ure.aj za snimanje na AV2 DECODER priključak ovog ure.aja. Nije potrebno da uključujete ure.aj da biste gledali signale sa povezanog tjunera na vašem TV-u.

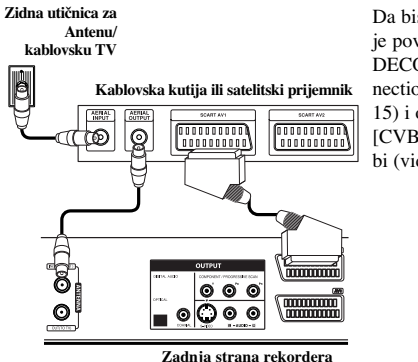

Da biste gledali ili snimali sa izvora koji je povezan na priključak AV2 DECODER, postavite opciju [AV2 Connection] na [Other Device] (vidite stranu 15) i opciju [AV2 Recording] na [Auto], [CVBS], [RGB] ili [SVideo] prema potrebi (vidite stranu 17).

#### **Povezivanje na ulazne priključke AV IN 3**

Povežite ulazne priključke (AV IN 3) uređaja sa audio/video izlaznim priključcima na vašim pomoćnim komponentama, korišćenjem audio/video kablova.

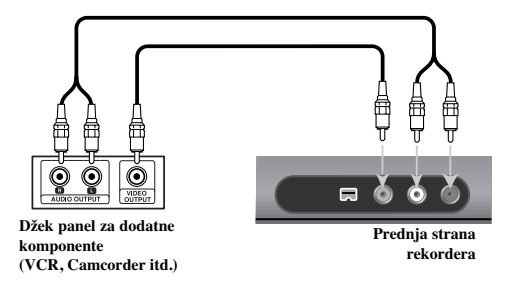

#### **Povezivanje digitalnog kamkordera**

Korišćenjem priključka DV IN na prednjem panelu, moguće je da povežete DV digitalni kamkorder i digitalno prebacite DV kasete na DVD.

Koristite DV kabl (nije dostavljen) da povežete DV ulazno/izlazni priključak vašeg DV kamkordera na ulazni priključak DV IN na prednjem panelu ovog uređaja.

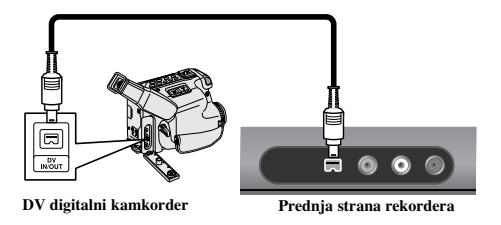

Ulazni priključak DV IN je samo za povezivanje sa DV digitalnim kamkorderom. On nije kompatibilan sa digitalnim satelitskim tjunerima ili D-TAPE video dekovima. Ako isključite DV kabli dok je snimanje još u toku, može se desiti da se digitalni kamkorder pokvari.

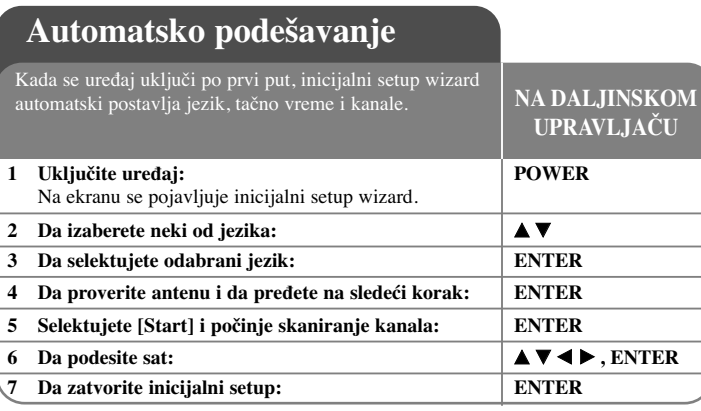

### **Automatsko podešavanje - ostale mogućnosti**

### **Podešavanje programiranih kanala**

Pritisnite HOME, a zatim koristite  $\blacklozenge$  **b** da biste selektovali opciju [Setup]. Pritisnite ENTER kada je selektovano [Start]. Na ekranu se pojavljuje SETUP meni. Selektujte [Program Edit] na drugom nivou opcija, a zatim pritisnite B da biste prešli na treći nivo. Pritisnite ENTER kada je selektovana opcija [Edit]. Pojavljuje se ekran za editovanje (uređivanje) kanala.

Odaberite koji kanal želite da editujete i pritisnite ENTER. Meni sa opcijama na levoj strani ekrana će biti označen.

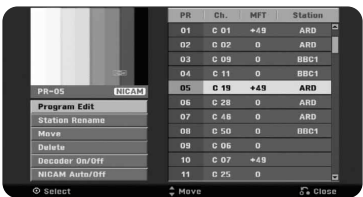

[Program Edit]: Ručna promena podešavanja kanala. [Station Rename]: Promena naziva odabranog kanala. [Move]: Promena redosleda kanala i dugmadi koja odgovaraju tim kanalima. [Delete]: Brisanje odabranog kanala sa spiska programiranih kanala. [Decoder On/Off] Postavlja kanale na dekoderu. Ovo podešavanje vam je neophodno da biste gledali ili snimali sa satelitske/kablovske kutije. Pritisnite ENTER tako da se [Decoder] pojavi na displeju. Pritisnite ponovo ENTER da biste isključili ovu opciju. [NICAM Auto/off]: Postavlja kanale za NICAM emitovanje.

#### **Editovanje (ureœivanje) kanala**

Podešavanja programiranog kanala možete da promenite selekcijom opcije [Program Edit] sa leve strane prikaza ekrana za editovanje kanala.

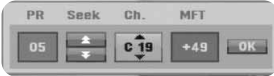

[PR]: Ukazuje na poziciju selektovanog kanala.

[Seek]: Automatska pretraga kanala. Pretraživanje se zaustavlja kada se uređaj podesi na neki od kanala.

[Ch.]: Promena rednog broja kanala.

[MFT]: Fino podešavanje kanala za dobijanje čistije slike.

[OK]: Potvrđuje podešavanja i vraća meni sa spiskom kanala.

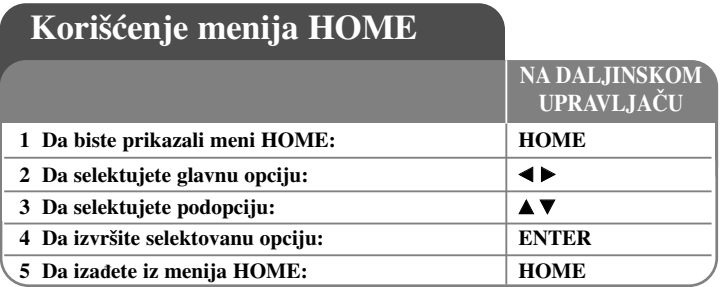

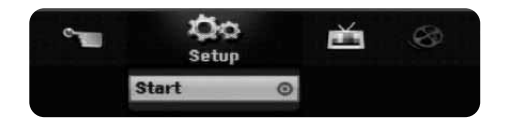

## **Korišćenje menija HOME - ostale mogućnosti**

#### **Setup**

Start - Prikazuje SETUP meni. (strana 14-18)

#### **MOVIE**

VCR – Reprodukuje film sa video rekordera. DISC

- Prikazuje meni [Title List], koji daje snimljene naslove na disku. (strana 26)
- Prikazuje meni [Movie List], koji daje spisak DivX® movie fajlova sa diska. (strana 22)
- Reprodukuje DVD-Video disk (strana 20).

#### **PHOTO**

DISC - Prikazuje meni [Photo List], koji daje photo fajlove sa diska. (strana 24)

#### **MUSIC**

DISC - Prikazuje meni [Music List], koji daje muzičke fajlove ili audio numere sa diska. (strana 23)

#### **Easy Menu**

Disc Manager – Prikazuje meni za podešavanje diska, Disc Settings. (vidite strane 17- 18)

DV Input – Postavite rekorder na DV input mod.

Rec Mode - Prikazuje opciju [Disc Record Mode] sa SETUP menija. (strana 17) Dubbing – Kopira neki odre.eni sadržaj sa DVD diska ili Video traku (i obrnuto) (strana 29)

#### **TV**

Auto Ch. Scan – Prikazuje opciju [Auto Programming] sa SETUP menija. (strana 15) PR Edit – Veza do Program Edit. (strana 13) Timer Record – Prikazuje meni [Timer Record]. (strana 25)

**Podešavanje SETUP postavki**

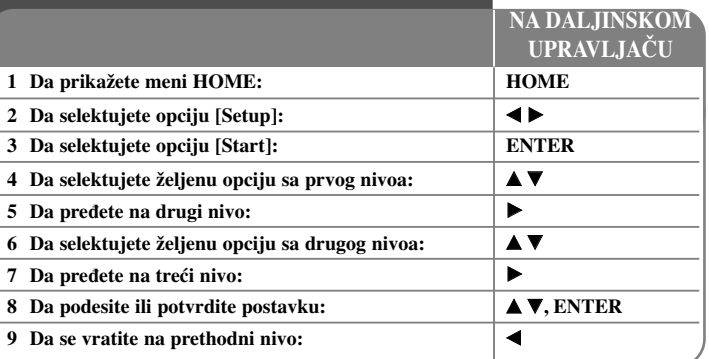

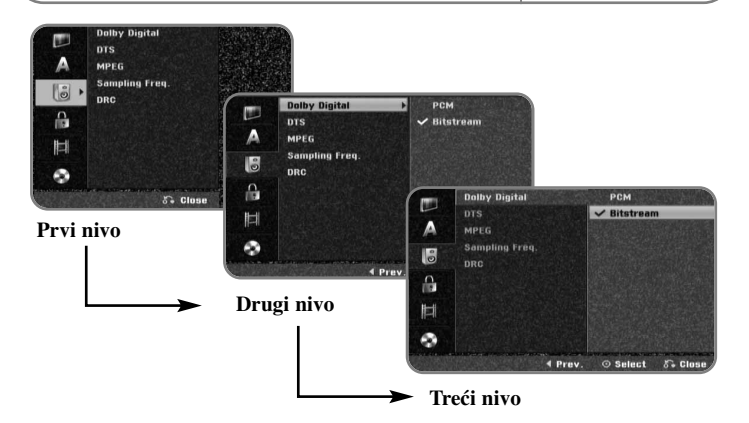

# **Podešavanje SETUP postavki - ostale mogućnosti**

#### **Podešavanje osnovnih postavki**

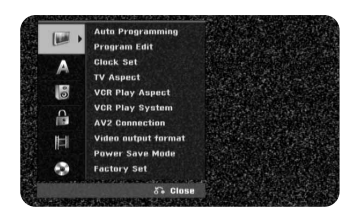

**Auto Programming -** Ova opcija automatski skanira i postavlja dostupne kanale.

[Start]: Da počnete skaniranje kanala.

**Program Edit -** Ova opcija vam omogućava da dodate kanale i da uređujete prethodno postavljene kanale.

[Edit]: Daje prikaz ekrana koji pokazuje prethodno postavljene kanale i opcije za uređivanje kanala. (strana 13)

**Clock Set -** Sat mora da bude podešen da bi mogla da se koristi funkcija [Timer record].

**TV Aspect -** Odaberite aspekt ekrana za priključeni TV.

[4:3 Letter Box] - Selektujte ovu opciju kada je priključen TV sa standardnim odnosom stranica ekrana 4:3 i kada želite široku sliku sa trakom u donjem i gornjem delu ekrana.

[4:3 Pan Scan] - Selektujte ovu opciju kada je priključen TV sa standardnim odnosom stranica ekrana 4:3 i kada želite široku sliku preko celog ekrana i odsečenim delovima koji su suvišni.

[16:9 Wide] - Selektujte kada je priključen TV sa širim prikazom ekrana.

#### **VCR Play Aspect**

[Auto]: Automatski reprodukuje programe predvi.ene za široki ekran kao Wide-Screen i programe za normalni ekran kao Normal.

[4:3 ]: Samo za reprodukciju snimaka u formatu Normal (odnos stranica ekrana 4:3).

[16:9 ]: Samo za reprodukciju snimaka u formatu Wide-Screen (odnos stranica ekrana 16:9).

**VCR Play System –** Vaš video rekorder koristi standarde sa tri boja, PAL i MESECAM. U toku reprodukcije bi vaš video rekorder trebao automatski da pokrene sistem boja; međutim, ako primetite probleme oko toga, može se ipak desiti da to treba ručno da podesite.

**AV2 Connection -** Možete da povežete dekoder, satelitski prijemnik ili neki drugi uređaj na priključak AV2(DECODER) sa zadnje strane.

[Decoder]: Selektujte ovu opciju kada povezujete neku spoljašnju dekoder kutiju na priključak AV2(DECODER) na ovom uređaju.

[Satellite Receiver]: Selektujte ovu opciju kada povezujete neku satelitsku/kablovsku kutiju na priključak AV2(DECODER) na ovom ure.aju.

[Other Device]: Selektujte ovu opciju kada povezujete video rekorder (VCR) ili sličan ure.aj za snimanje na priključak AV2(DECODER) na ovom uređaju.

**Video output format - Selektujte neku od opcija zavisno od vrste veze sa TV-om.**

[YPbPr]: Kada je vaš TV povezan preko COMPONENT OUTPUT priključaka na uređaju.

[RGB]: Kada je vaš TV povezan preko SCART priključka na ovom uređaju.

Power Save mode - Selektujte da li će ovaj uređaj biti u modu Power Save (mod uštede energije) kada se isključi. Ova opcija nije dostupna kada je postavljeno snimanje tajmerom.

[ON]<sup>\*1</sup>: Prednji panel je isključen i kada je uređaj isključen propuštaju se samo signali koji stižu na ulaz antene.

[OFF]: Isključuje [Power Save Mode].

\*1Ako isključite ureœaj kada se primaju kodirani signali, onda mod uštede energije ne radi.

**Factory Set -** Možete da resetujete uređaj na sve njegove fabričke postavke. Doduše, neke od opcija se ne mogu resetovati (Rating, Password i Area Code). Posle podešavanja na fabričke postavke, na ekranu se pojavljuje automatski setup meni.

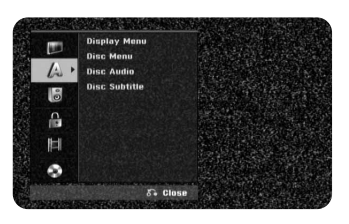

**Display Menu -** Izaberite jezik za Setup meni i displej na ekranu

**Disc Menu/Audio/Subtitle -** Izaberite jezik za Menu/Audio/Subtitle.

[Original]: Odnosi se na originalni jezik na kome je disk snimljen.

[Others]: Da biste odabrali neki drugi jezik, pritiskajte numerisanu dugmad, a zatim i ENTER da biste uneli odgovarajući 4-cifreni digitalni broj prema listi kodova jezika na strani 30. Ako napravite grešku prilikom unošenja brojeva, pritisnite CLEAR da biste obrisali te brojeve.

[Off] (za Disc Subtitle): Isključuje titl.

#### **Audio podešavanja**

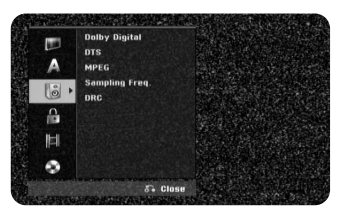

**Dolby Digital / DTS / MPEG -** Selektuje vrstu digitalnog audio signala kada koristite priključak DIGITAL AUDIO OUTPUT.

[Bitstream] - Odaberite ovu opciju ako ste priključili izlazni digitalni audio priključak ovog uređaja (DIGITAL AUDIO OUTPUT) na neku audio komponentu sa ugrađenim Dolby Digital, DTS ili MPEG dekoderom.

[PCM] (za Dolby Digital / MPEG) - Odaberite ovu opciju ako ste priključili izlazni digitalni audio priključak ovog uređaja (DIGITAL AUDIO OUTPUT) na audio komponentu koja nema ugrađen Dolby Digital ili MPEG dekoder.

[Off] (za DTS) - Odaberite ovu opciju ako ste priključili izlazni digitalni audio priključak ovog uređaja (DIGITAL AUDIO OUTPUT) na neku audio komponentu koja nema ugrađen DTS dekoder.

**Sample Freq. (frekvencija) -** Selektuje frekvenciju semplovanja audio signala. [48 kHz]: Digitalni audio signali su na izlazu u njihovom originalnom formatu od 48 kHz. U slučaju DVD diska sa frekvencijom od 96 kHz, izlaz se pretvara u 48 kHz. Ako vaš prijemnik ili pojačavač NIJE u mogućnosti da radi sa signalima od 96kHz, selektujte [48 KHz]

[96 KHz]: Digitalni audio signali na izlazu su u njihovom originalnom formatu semplovanja.

**DRC (Dynamic Range Control - Kontrola dinamičkog opsega) -** Čini zvuk jasnijim i kada se jačina zvuka utiša (važi samo za Dolby Digital). Postavite na [On] da biste imali ovaj efekat.

#### **Podešavanje zaključavanja**

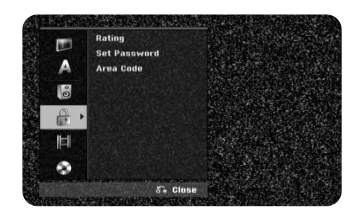

Da biste pristupili opcijama Rating, Password ili Area Code, morate da unesete 4 cifrenu šifru. Ako još niste uneli šifru, onda se sada to traži od vas. Unesite 4-cifrenu šifru. Unesite je još jednom da biste je potvrdili. Ako napravite grešku prilikom unošenja brojeva, pritiskajte CLEAR više puta zaredom da biste obrisali brojeve jedan po jedan, a zatim ispravite grešku.

Ako zaboravite šifru, možete da je resetujete. Udite u SETUP meni. Unesite '210499' i selektujte [OK] da biste to potvrdili. Šifra je sada obrisana.

**Rating -** Selektuje nivo ocenjivanja DVD diska. Što je niži nivo, ocena je stroža. Selektuite [No Limit] da biste deaktivirali ocenu.

**Set Password -** Menja ili briše šifru.

[Change]: Unesite novu šifru dvaput posle unošenja tekuće šifre.

[Delete]: Obrišite tekuću šifru posle njenog upisivanja.

**Area Code -** Selektujte kod za geografsku oblast kao nivo ocene reprodukcije. To određuje od kog regiona se koriste standardi za ocenu DVD diskova, kontrolisanih od strane funkcije parental lock. Vidite o tome u odeljku Kodovi regiona na strani 30.

#### **Podešavanje snimanja**

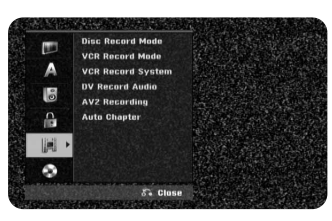

**Disc Record Mode -** Odaberite kvalitet slike za snimanje između XP, SP, LP, EP i MLP. Vidite trajanje snimanja za svaki od modova na strani 32.

[XP]: Najbolji kvalitet slike.

[SP]: Standardni kvalitet slike.

[LP]: Malo slabiji kvalitet slike od onog u modu [SP].

[EP]: Nizak kvalitet slike.

[MLP]: Najduže vreme snimanja i najslabiji kvalitet slike.

**VCR Record Mode –** Odaberite kvalitet slike za snimanje video rekorderom: SP (Standard Play – standardna reprodukcija), LP (Long Play – Produžena reprodukcija).

**VCR Record System –** Vaš video rekorder koristi standarde sa tri boja, PAL, MESECAM i Auto. U toku snimanja bi vaš video rekorder trebao automatski da pokrene sistem boja; me.utim, ako primetite probleme oko toga, može se ipak desiti da to treba ručno da podesite.

**DV Record Audio -** Ovo treba da postavite ako imate kamkorder koji ima zvuk od 32kHz/12-bita povezanog preko ulaznog priključka DV IN na prednjem panelu.

Neki od digitalnih kamkordera imaju dve stereo trake za audio. Jedna se snima prvi put, a druga služi za kasnije presnimavanje.

Na Audio 1 se koristi zvuk koji je prvi put snimljen.

Na Audio 2 se nalazi zvuk koji je dobijen presnimavanjem.

**AV2 Recording -** Selektuje način unošenja video signala za priključak

AV2(DECODER). Slika neće biti čista ako ova postavka ne odgovara tipu ulaznog video signala.

[Auto]: Ulazni video signal će automatski pratiti primljeni video signal. [CVBS]: Ulazni CVBS (kompozitni) video signali.

[RGB]: Ulazni RGB signali.

[S-VIDEO]: Ulazni S-Video signali.

**Auto Chapter -** Prilikom snimanja na DVD, markeri poglavlja se automatski dodaju za svaki specificirani interval (5 ili 10 minuta) Ako selektujete None, onda se markiranje poglavlja automatski isključuje kao i podešavanje No Separation.

#### **Podešavanje diska**

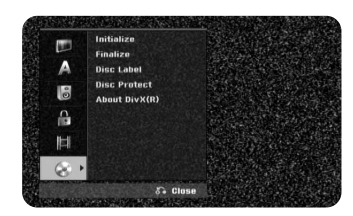

**Initialize -** Možete da inicijalizirate DVD pritiskom na ENTER kada je selektovano [Start]. Pojavljuje se meni [Initialize]. Uređaj počinje formatiranje odmah nakon potvrde. Možete da odaberete VR ili Video mod za DVD-RW diskove. Sve što je snimljeno na DVD posle formatiranja biće obrisano.

Format za DVD-R, DVD+R, DVD+RW diskove je uvek "Video'' format – isti kao za prethodno snimljene DVD-Video diskove.

(DVD-R, DVD+R, DVD+RW diskove možete puštati na regularnim plejerima.)

Ako ubacite potpuno prazan disk, ureœaj će ga automatski inicijalizirati. Vidite o tome pod stavkom "Mod formatiranja (za nove diskove)'' na strani 5 za više informacija.

**Finalize -** Finalizacija je neophodna kada puštate disk koji je snimljen na ovom uređaju na nekoj drugoj DVD opremi. Koliko će dugo trajati finalizacija zavisi od stanja diska, dužine snimka i broja naslova.

[Finalize]: Pojavljuje se meni [Finalize]. Uređaj počinje finalizaciju posle potvrde. [Unfinalize]: Finalizirani DVD-RW diskovi mogu postati nefinalizirani posle potvrde na meniju [Unfinalize]. Nakon toga disk može da se uređuje i presnimava.

**17**

Pre finalizacije proverite karakteristike u vezi tipa diska u donjoj tabeli.

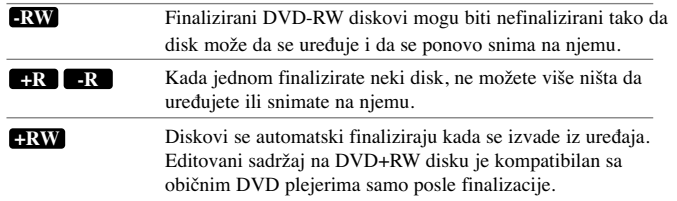

**Disc Label -** Ova funkcija vam omogućava da promenite uobičajeni (default) naziv diska na neki koji je više opisniji. Taj naziv se pojavljuje kada ubacite disk i kada se na ekranu prikažu informacije o disku. Meni u obliku tastature se pojavljuje pritiskom na ENTER kada je selektovano [Edit].

**Disc Protect -** Ova funkcija vam omogućava da zaštitite diskove od slučajnog snimanja, brisanja ili editovanja tako što ćete postaviti ovu opciju na [ON]. DVD-RW diskovi u DVD-R i Video modu se ne mogu zaštititi.

**About DivX(R) -** Mi vam dostavljamo DivX® VOD (Video On Demand) registracioni kod koji vam omogućava da pozajmljujete ili kupujete video snimke preko DivX® VOD servisa. Za više informacija, posetite sajt www.divx.com/vod.

Pritisnite ENTER kada je naznačena ikonica [Enter] i tada možete da vidite registracioni kod uređaja.

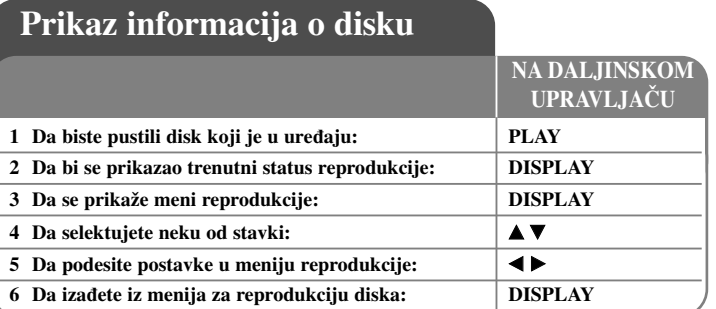

### **Prikaz informacija o disku - ostale mogućnosti**

#### **Podešavanje neke od stavki iz menija reprodukcije**

Možete da selektujete neku od stavki pritiskom na  $\blacktriangle$ , a da promenite ili selektujete možete pritiskom na  $\blacktriangleleft \blacktriangleright$ .

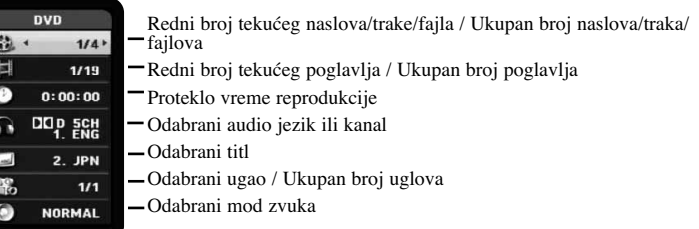

### **Prelazak na neki drugi naslov/traku/fajl DVD ALL DivX**

Kada disk ima više od jednog naslova tada možete da pređete na neki drugi naslov. Pritisnite DISPLAY dvaput u toku reprodukcije, a zatim koristite  $\triangle$  /  $\nabla$  da biste selektovali ikonicu naslova. Nakon toga, pritiskajte odgovarajuću numerisanu dugmad (0-9) ili

 $\triangleleft$  /  $\triangleright$  da biste selektovali redni broj naslova.

#### **Početak reprodukcije od nekog odabranog vremena DVD ALL DivX**

Pritisnite DISPLAY dvaput za vreme reprodukcije. Polje za pretragu u vremenu prikazuje proteklo vreme reprodukcije. Selektujte polje za pretragu u vremenu, a zatim unesite željeno vreme u satima, minutima i sekundama s leva na desno. Na primer, da biste pronašli scenu koja se nalazi na mestu 2 sata, 10 minuta i 20 sekundi od početka, unesite ''21020'', a zatim pritisnite ENTER.

Ako unesete pogrešne brojeve, pritiskajte  $\blacktriangleleft$  /  $\blacktriangleright$  da biste pomerili crtu ( ) ispod pogrešnog broja. Zatim unesite ispravne brojeve.

#### **Izbor jezika za titl DVD DivX**

U toku reprodukcije, pritisnite dvaput DISPLAY da bi se prikazao meni reprodukcije. Koristite ▲ ▼ da biste selektovali opciju za titl, a onda pomoću ◀ ▶ odaberite željeni jezik.

**ILI**

U toku reprodukcije pritisnite SUBTITLE, a zatim koristite  $\blacktriangleleft$   $\blacktriangleright$  da biste odabrali željeni jezik titla (tj. prevoda).

#### **Posmatranje iz različitih uglova DVD**

Ako disk sadrži scene snimljene pod različitim uglovima, onda možete da promenite ugao kamere u toku reprodukcije.

Za vreme reprodukcije, pritisnite dvaput DISPLAY da bi se prikazao meni reprodukcije. Koristite  $\blacktriangle \blacktriangledown$  da biste selektovali opciju ugla, a onda pomoću  $\blacktriangle \blacktriangledown$  odaberite željeni ugao.

#### **Izbor moda za zvuk DVD ALL DivX**

Ovaj uređaj može proizvesti 3D Surround efekat, koji simulira višekanalnu audio reprodukciju sa dva konvencionalna stereo zvučnika, umesto pet ili više zvučnika koji se normalno zahtevaju da bi se slušao višekanalni audio sa sistema kućnog bioskopa. Za vreme reprodukcije, pritisnite dvaput DISPLAY da bi se prikazao meni reprodukcije. Koristite  $\blacktriangle \blacktriangledown$  da biste selektovali opciju za zvuk, a onda pomoću  $\blacktriangle \blacktriangleright$  odaberite željeni mod zvuka (3D SUR. ili NORMAL).

#### **Prikaz informacija dok gledate televiziju**

U toku gledanja televizije, pritisnite DISPLAY da bi se prikazale informacije na ekranu.

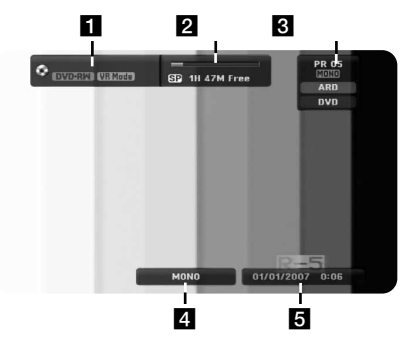

- **i** Pokazuje naziv diska i format.
- **2** Pokazuje mod snimanja, slobodan prostor i proteklo vreme.
- **R** Pokazuje redni broj kanala, naziv stanice i audio signal (STEREO, MONO) koje prima tjuner.
- 4. Pokazuje trenutni audio kanal.
- **E** Pokazuje trenutni datum i tačno vreme.

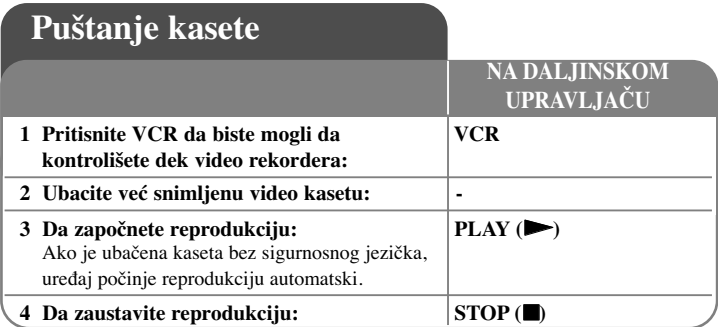

# **Puštanje kasete - ostale mogućnosti**

### **Tracking kontrola TAPE**

Ako se na ekranu pojave smetnje u toku reprodukcije, pritiskajte ili PR/CH(TRK)  $(\triangle$ / $\nabla$ ) na daliinskom upravljaču ili PROG.  $(\triangle / \nabla)$  na predniem panelu sve dok se smetnje ne smanje.

### **Pauza i reprodukcija kadar po kadar TAPE**

Pritisnite PAUSE/STEP (II) da biste napravili pauzu u toku reprodukcije. Pritiskajte PAUSE/STEP (II) više puta uzastopno da biste imali reprodukciju kadar po kadar. Pritisnite PLAY  $($   $)$  da biste nastavili reprodukciju.

Kada prođe 5 minuta od početka STILL moda, reprodukcija prestaje da štiti glave kasete i videa.

### **Premotavanje unapred ili unazad TAPE**

Pritisnite BACKWARD / FORWARD (<<a>
ili <a>
i<br/>b>
ida biste brzo premotali kasetu unaza ili unapred u toku reprodukcije. Pritisnite  $PLAY$  ( $\rightarrow$ ) da biste nastavili reprodukciju normalnom brzinom. Ako je rekorder levo u SEARCH modu više od 3 minuta, on će automatski ući u modreprodukcije PLAY, da bi zaštitio glave kasete i videa.

### **Usporena reprodukcija (Slow Motion playback) TAPE**

U toku pauze, pritisnite FORWARD ( $\blacktriangleright$ ) da biste usporili reprodukciju. Pritisnite  $PLAY$  ( $\blacktriangleright$ ) da biste nastavili reprodukciju normalnom brzinom. Ako mod usporene reprodukcije traje duže od 3 minuta, rekorder će automatski preći u mod normalne reprodukcije.

### **Različite audio opcije TAPE**

Pritiskajte AUDIO da biste postavili zvuk kasete na HIFI, LEFT, RIGHT ili NORMAL. Koristite dugmad  $\blacktriangleleft$   $\blacktriangleright$  da biste odabrali zvuk kasete koji želite.

### **Funkcija brojača TAPE**

Možete da resetujete brojač kasete koja je unutra na poziciju 0:00:00 pritiskom na CLEAR.

Da biste automatski dobili poziciju 0:00:00 na brojaču kasete, pritisnite RETURN dok je kaseta u Stop ili Play modu.

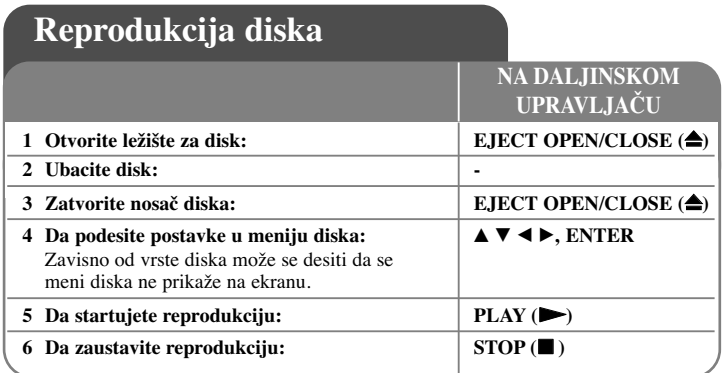

### **Reprodukcija diska - ostale mogućnosti Reprodukcija diska koji sadrži meni DVD**

Meni na ekranu se može prikazati odmah nakon ubacivanja DVD diska koji sadrži meni.

**DVD -** Koristite dugmad ◀ / ▶ / ▲ / ▼ da biste selektovali naslov/poglavlje koje želite da pogledate, a zatim pritisnite ENTER da biste započeli reprodukciju. Pritisnite TITLE ili DISC MENU/LIST da biste se vratili na meni na ekranu.

#### **Prelazak na sledeće/prethodno poglavlje/traku/fajl DVD ALL ACD MP3 WMA DivX**

Pritisnite SKIP ( $\blacktriangleright$ ) da biste prešli na sledeće poglavlje/traku/fajl. Pritisnite SKIP ( $\blacktriangleleft$ ) da biste se vratili na početak tekućeg poglavlja/trake/fajla. Pritisnite SKIP ( $\blacktriangleleft$ ) dvaput kratko da biste se vratili na prethodno poglavlje/traku/fajl.

#### **Pauza**

Pritisnite PAUSE/STEP (II) da biste napravili pauzu u toku reprodukcije. Pritisnite PLAY ( $\blacktriangleright$ ) da biste nastavili reprodukciju.

#### **Reprodukcija kadar po kadar DVD ALL DivX**

Pritiskajte PAUSE/STEP (II) da biste imali reprodukciju kadar po kadar.

#### **Brzo premotavanje unapred ili unazad DVD ALL ACD DivX**

Pritiskajte BACKWARD / FORWARD (mili M) da biste imali brzo premotavanje unapred ili unazad u toku reprodukcije.

Različite brzine reprodukcije možete da dobijete ako više puta pritiskate BACKWARD / FORWARD ( $\blacktriangleleft$  ili  $\blacktriangleright$ ). Pritisnite PLAY ( $\blacktriangleright$ ) da biste nastavili reprodukciju normalnom brzinom.

#### **Da čujete različite audio opcije DVD ALL DivX**

U toku reprodukcije, pritiskajte više puta AUDIO, a zatim i više puta  $\triangleleft$  ili  $\triangleright$  da biste prelazili između različitih dostupnih audio jezika, audio traka ili metoda kodiranja.

#### **Usporavanje brzine reprodukcije DVD ALL**

U toku pauze, pritisnite BACKWARD / FORWARD  $(\blacktriangleleft \blacktriangleleft \text{ ili } \blacktriangleright \blacktriangleright)$  da biste usporili reprodukciju unapred ili unazad. Različite brzine reprodukcije možete da dobijete ako više puta pritiskate BACKWARD / FORWARD (<<br/>  $\blacktriangleleft$ ili  $\blacktriangleright\blacktriangleright$ . Pritisnite PLAY ( $\blacktriangleright$ ) da biste nastavili reprodukciju normalnom brzinom.

#### **Ponavljanje reprodukcije DVD ALL ACD MP3 WMA**

Pritiskajte PLAY MODE više puta da biste odabrali neku od stavki koju želite da ponovite. Tekući naslov, poglavlje, folder ili traka će se ponovo reprodukovati. Da biste se vratili na normalnu reprodukciju, pritiskajte PLAY MODE da biste selektovali [Off].

#### **Ponavljanje nekog odreœenog dela snimka (A-B) DVD ALL ACD**

Pritisnite REPEAT da biste selektovali [A-] na početku dela koji želite da ponovite i pritisnite ENTER na kraju tog dela snimka. Deo koji ste selektovali će se ponavljati kontinualno. Ne možete da selektujete deo snimka koji je kraći od 3 sekundi. Da biste se vratili na normalnu reprodukciju, pritiskajte REPEAT više puta da biste selektovali [OFF].

#### **Posmatranje uvećane video slike DVD ALL**

Za vreme reprodukcije ili moda pauze pritiskajte više puta ZOOM da biste selektovali mod zumiranja. Kroz zumiranu sliku možete da se krećete korišćenjem dugmadi ▲▼◀ B. Pritisnite CLEAR da biste izašli odatle.

#### **Markiranje omiljene scene DVD ALL**

Možete označiti mesta omiljenih scena pritiskom na MARKER i za to možete koristiti do šest markera. Te pozicije možete pronaći da biste ih pozvali ili obrisali pritiskom na SEARCH.

Koristite  $\blacktriangle$  /  $\blacktriangleright$  /  $\blacktriangle$  /  $\blacktriangledown$  da biste selektovali željeni marker, a zatim pritisnite ENTER da biste to mesto pozvali ili CLEAR da biste ga obrisali.

#### **Prikaz menija naslova DVD**

Pritisnite TITLE da biste prikazali meni naslova ili meni diska. Ako DVD koji je ubačen ima meni, meni sa naslovima se pojavljuje na ekranu. U suprotnom, pojavljuje se meni diska.

#### **Poslednje upamćena scena DVD**

Ovaj uređaj pamti poslednju scenu sa diska koji je gledan. Poslednja scena ostaje u memoriji čak i kada izvadite disk iz plejera ili kada isključite uređaj. Ako ubacite disk koji ima memorisanu scenu, ta scena se automatski poziva.

# **Reprodukcija DivX® filmova**

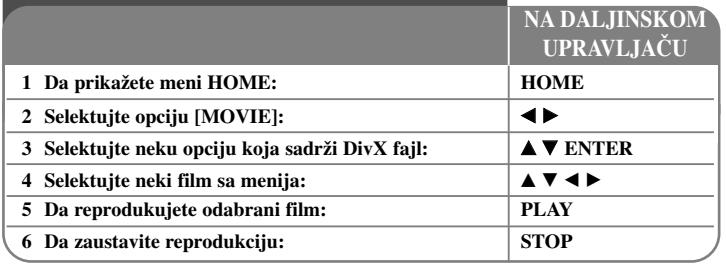

## **Reprodukcija DivX® filmova - ostale mogućnosti**

#### **Opcije menija Movie List**

Odaberite koji fajl iz menija želite da pustite i pritisnite ENTER. Meni sa opcijama se pojavljuje sa leve strane ekrana.

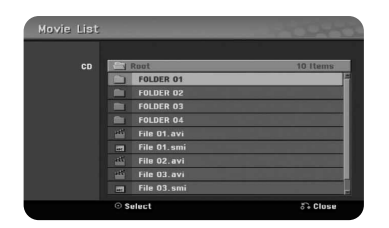

[Play]: Počinje reprodukcija selektovanog fajla. [Open]: Otvara folder i pojavljuje se spisak fajlova u folderu.

#### **Napomene o prikazivanju DivX® titla**

Ako se titl ne prikaže ispravno pritisnite PAUSE/STEP kada se on pojavi. Zatim pritisnite i zadržite SUBTITLE oko 3 sekunde da bi se prikazao meni kodova jezika. Koristite  $\blacktriangleleft$  /  $\blacktriangleright$  da biste promenili kod jezika sve dok se titl ne prikaže ispravno. Pritisnite  $PLAY$  ( $\blacktriangleright$ ) da biste nastavili reprodukciju.

#### **Prikaz informacija o filmu**

Pritisnite DISPLAY da bi se prikazale informacije o naznačenom fajlu na spisku filmova.

#### **Zahtevi DivX fajla**

**Moguće rezolucije:** 720x576 piksela (širina x visina)

**Ekstenzije DivX fajlova: ".avi ", ".divx"** 

**Mogući formati prevoda (titla) DivX diska:** ".smi", ".srt", ".sub (samo za Micro DVD format)" ".txt (samo za Micro DVD format)"

**Kodek formati koji se mogu puštati:** "DIV3", "MP43", "DIVX", "DX50"

**Audio formati koji se mogu puštati:** "AC3", "PCM", "MP2", "MP3", "WMA". Frekvencija odmeravanja: u opsegu 8 - 48 kHz (za MP3),

i u opsegu 32 - 48kHz (za WMA)

Protok bita (Bit rate): u opsegu 8 - 320kbps (za MP3), 32 - 192kbps (za WMA)

**Format CD-R diska:** ISO 9660 i JOLIET

**Format DVD±R/RW diskova:** ISO 9660 (UDF Bridge format)

**Maksimalan broj fajlova po disku:** Manji od 1999 (ukupan broj fajlova i foldera).

#### **Napomene o prikazivanju DivX titla**

- Naziv titla DivX fajla mora da bude identifikovan nazivom DivX fajla da bi se prikazao na uređaju.
- Ako je broj frejmova (kadrova) na ekranu veći od 29.97 u sekundi, onda ovaj uređaj neće raditi normalno.
- Ako se video i audio struktura DivX fajla ne preklapaju vratite se na meni na ekranu.
- Ako ima nekog koda koji se ne može izraziti u nazivu DivX fajla, on se može prikazati kao oznaka " ".
- Ovaj uređaj ne podržava DivX fajl koji je snimljen pomoću GMC (Global Motion Compensation – Globalna kompenzacija pokreta).

# **Slušanje muzike**

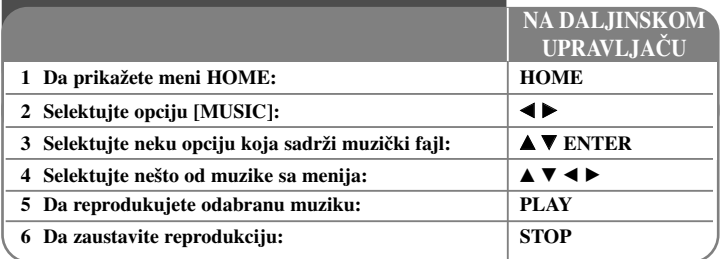

### **Slušanje muzike - ostale mogućnosti**

#### **Opcije menija Music List**

Odaberite koji fajl/traku iz menija želite da pustite i pritisnite ENTER. Meni sa opcijama se pojavljuje sa leve strane ekrana

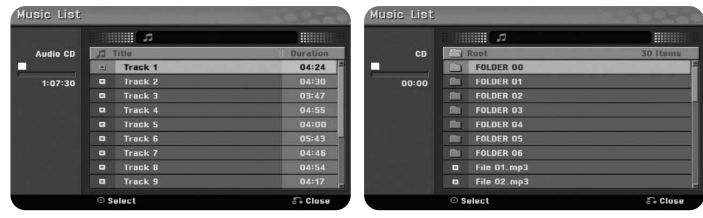

**Audio CD MP3/WMA**

[Play]: Počinje reprodukciju selektovanog fajla/trake. [Random]: Počinje ili zaustavlja reprodukciju slučajno odabranog fajla. [Open]: Otvara folder i pojavljuje se spisak fajlova u folderu.

### **Prikaz informacija o MP3/WMA fajlu**

Pritisnite DISPLAY da bi se prikazale informacije o naznačenom fajlu. Uređaj prikazuje ID3-Tag informaciju o fajlu. Ako fajl nema ID3-Tag informaciju, onda se na ekranu pojavljuje [ID3-Tag: None].

#### **Puštanje muzike prema slučajnom redosledu**

Kada selektujete opciju [RANDOM] sa menija Music List i pritisnete ENTER, uređaj će automatski početi reprodukciju prema slučajnom redosledu, a na meniju na ekranu pojavljuje se "RANDOM''. Da biste se vratili na normalnu reprodukciju, selektujte ponovo opciju [Random], a zatim pritisnite ENTER.

#### **Zahtevi audio MP3/WMA fajla**

**Ekstenzije fajlova:** ".mp3", ".wma".

**Frekvencija odmeravanja:** u opsegu 8 - 48 kHz (za MP3), i u opsegu 32 - 48kHz (za WMA)

**Protok bita (Bit rate):** u opsegu 8 - 320kbps (za MP3), 32 - 192kbps (za WMA)

**Format CD-R diskova:** ISO 9660 i JOLIET

**Format DVD±R/RW diskova:** ISO 9660 (UDF Bridge format)

**Maksimalan broj fajlova po disku:** manji od 1999 (ukupan broj fajlova i foldera).

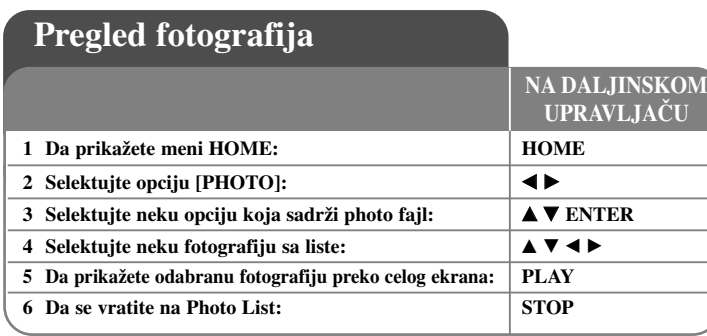

# **Pregled fotografija - ostale mogućnosti**

### **Opcije menija Photo List**

Odaberite koji fajl iz menija želite da pustite i pritisnite ENTER. Meni sa opcijama se pojavljuje sa leve strane ekrana.

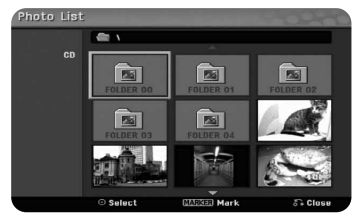

[Full Screen]: Prikazuje selektovani fajl preko celog ekrana. [Open]: Otvara folder i pojavljuje se spisak fajlova u folderu. [Slide Show]: Prikazuje meni [Slide Show].

#### **Prelazak na sledeću/prethodnu fotografiju**

Pritisnite SKIP ( $\blacktriangleleft$ ili  $\blacktriangleright$ ) da biste pogledali prethodnu/sledeću fotografiju i to za vreme prikaza preko celog ekrana.

### **Rotiranje fotografije**

Koristite  $\blacktriangle$  v da biste rotirali fotografiju kada je ona prikazana preko celog ekrana.

### **Prikažite photo fajlove kao slajd šou**

Da biste pokrenuli slajd šou fotografija sa liste [Photo List], selektujte opciju [Slide Show] sa leve strane ekrana, pa pritisnite ENTER. Meni [Slide Show] se pojavljuje na ekranu. Postavite opcije [Object] i [Speed], a zatim pritisnite ENTER dok je selektovana opcija [Start]. Uređaj počinje slajd šou onako kako ste postavili u meniju.

#### Opcija [Object]:

- [Selected] Prikazuje slajd šou samo od selektovanih fajlova. Koristite dugme MARKER da biste selektovali veći broj fajlova.
- [All] Prikazuje slajd šou kreiran od svih fajlova.
- Opcija [Speed]:

Postavlja brzinu kojom se prikazuje slajd šou: [Slow], [Normal] ili [Fast].

### **Slajd šou pauza**

Pritisnite PAUSE/STEP da biste napravili pauzu za slajd šou. Pritisnite PLAY da biste nastavili slajd šou.

### **Zahtevi photo fajla**

### **Ekstenzije fajlova:** ".jpg"

**Veličina photo fajla:** preporučeno manje od 4MB

**Format CD-R diskova:** ISO 9660 i JOLIET

**Format DVD±R/RW diskova:** ISO 9660 (UDF Bridge format)

**Maksimalan broj fajlova po disku:** manji od 1999 (ukupan broj fajlova i foldera).

### **Napomene u vezi JPEG fajlova**

- Progresivna kompresija bez gubitaka JPEG fajlova slika nije podržana.
- Zavisno od veličine i broja JPEG fajlova, može proći nekoliko minuta da bi se učitao sadržaj sa određenog medijuma.

# **Snimanje**

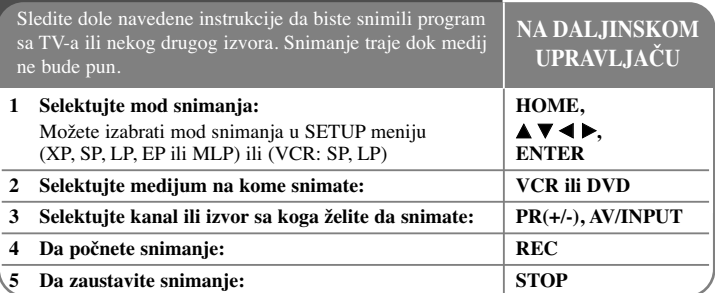

# **Snimanje - ostale mogućnosti**

#### **Promena TV audio kanala**

Pre snimanja možete promeniti TV audio kanal za stereo i dvojezični prenos. Pritiskajte AUDIO više puta da biste promenili audio kanal. Trenutni audio kanal je prikazan na ekranu.

#### **Trenutno snimanje tajmerom**

Trenutno snimanje tajmerom vam omogućava jednostavno snimanje.

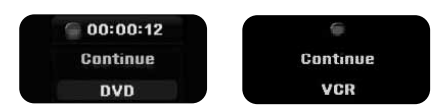

Posle prvog pritiska na REC, počinje snimanje. Pritiskajte REC više puta da biste selektovali određeni trenutak. Svakim sledećim pritiskom na REC, na ekranu se prikazuje uvećano vreme snimanja.

#### **Pauza u toku snimanja**

Pritisnite PAUSE/STEP da biste napravili pauzu za vreme snimanja. Kada želite da nastavite sa snimanjem pritisnite PAUSE/STEP.

#### **Podešavanje snimanja tajmerom**

Ovaj uređaj može biti programiran da snimi do 16 programa u periodu od jednog meseca. Sat mora biti postavljen na tačno vreme pre podešavanja tajmera.

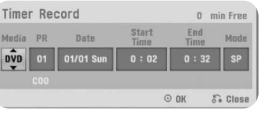

Pritisnite HOME i selektujte opciju TV. Pritisnite  $\blacktriangle \blacktriangledown$  da biste izabrali [Timer Record], a zatim pritisnite ENTER da bi se prikazao meni [Timer Record List]. Koristite  $\blacktriangle \blacktriangledown$  da biste selektovali [NEW], a zatim pritisnite ENTER da bi se pojavio meni [Timer Record]. Podesite svako polje kao što je ispod prikazano, koristeći  $\blacktriangle \blacktriangledown \blacktriangle \blacktriangleright$ .

[Media]: Izaberite medijum za snimanje (VCR ili DVD).

[PR]: Izaberite redni broj memorisanog programa ili jedan od spoljašnjih ulaza sa kojeg ćete snimati. (Ne možete izabrati DV ulaz.)

[Date]: Izaberite neki datum do jednog meseca unapred.

[Start Time]: Postavite vreme početka snimanja.

[End Time]: Postavite vreme završetka snimanja.

[Mode]: Odaberite mod snimanja (XP, SP, LP, EP, MLP ili AT) ili (VCR: SP, LP ili AT)

AT (Auto) mod odre.uje koliko je vremena ostalo na disku ili kaseti, i prebacuje mod snimanja, ako je to potrebno, da bi se kompletiralo snimanje programa.

Pritisnite ENTER da biste podesili snimanje tajmerom. "Rec OK" u polju [Check] na meniju [Timer Record List] pokazuje da je snimanje tajmerom ispravno programirano.

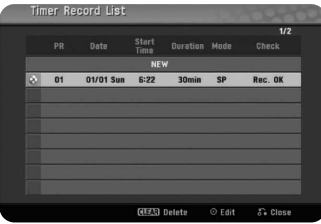

#### **Otkazivanje snimanja tajmerom**

Možete otkazati snimanje tajmerom pre nego što ono stvarno počne. Selektujte snimanje tajmerom koje želite da otkažete u meniju [Timer Record List], a zatim pritisnite CLEAR.

#### **Otkrivanje i rešavanje eventualnih problema kod snimanja tajmerom**

#### **Čak i ako je tajmer podešen, ureœaj neće snimati kada:**

- Nije ubačen disk (ili kaseta).
- Ubačen je disk (ili kaseta) na koji ne može da se snima.
- Opcija da je disk zaštićen [Disc Protect] je uključena na [ON] u Setup meniju (vidi stranu 18).
- Ureœaj radi (snima, briše itd.).
- Već ima 99 snimljenih naslova na disku (kod DVD-RW, DVD-R diskova), tj. 49 naslova kod DVD+R, DVD+RW diskova.

#### **Ne možete uneti program snimanja tajmerom kada je:**

- Snimanje već u toku.
- Vreme koje ste pokušali da podesite je već prošlo.
- Postoji već 16 podešenih programa.

#### **Ako se dva ili više programa preklapaju:**

- Raniji program ima prioritet.
- Kada raniji program završi, počinje kasniji program.
- Ako su dva programa podešena da počnu u isto vreme, program koji je prvi unešen ima prioritet.

#### **Snimanje sa nekog spoljašnjeg ulaza**

Možete vršiti snimanje sa spoljašnje komponente, kao što su na primer kamkorder ili video rekorder, povezane na neki od spoljašnjih ulaza rekordera.

Svaki pritisak na AV/INPUT menja ulaz izvora prema dole navedenom. Pre snimanja sa spoljašnjeg izvora proverite da li je komponenta sa koje želite da snimate ispravno povezana na uređaj.

- Tjuner: Ugrađeni tjuner.
- AV1: AV1 skart priključak montiran sa zadnje strane.
- AV2: AV2 DECODER skart priključak montiran sa zadnje strane.
- AV3: AV IN 3 (VIDEO, AUDIO (L/R)) montiran sa prednje strane.

# **Editovanje (ureœivanje) naslova**

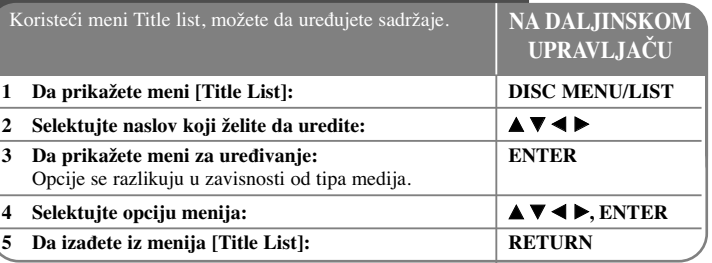

# **Editovanje (ureœivanje) naslova - ostale mogućnosti**

#### **O title list meniju**

Pritisnite DISC MENU/LIST da bi se prikazao meni Title List. Reprodukcija bi trebalo da se zaustavi kada to uradite. Ovom meniju možete takođe da pristupite korišćenjem menija HOME, selektujući opciju [MOVIE], a zatim i [DISC], pa pritisnite ENTER. Ako uređujete disk u VR modu, pritiskajte **DISC ENU/LIST**da biste prelazili između **menija** Original i Playlist.

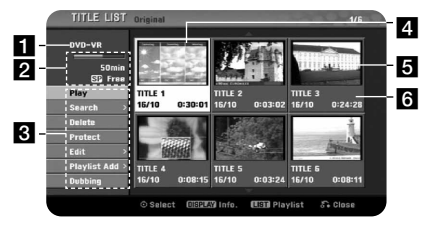

<sup>1</sup> Medij na kome se vrši snimanje

2 Ukazuje na režim snimanja, slobodan prostor i preostalo vreme.

c Opcije menija: Da biste prikazali opcije menija, izaberite naslov ili poglavlje i pritisnite ENTER. Prikazane opcije će se razlikovati zavisno od tipa diska.

4. Trenutno selektovani naslov.

- 5 Umanjeni prikaz.
- f Prikazuje naziv naslova, datum i dužinu snimanja.

#### **Pre ureœivanja**

Ovaj uređaj nudi različite opcije editovanja (uređivanja) za različite vrste diskova. Pre nego što editujete, proverite tip diska, a zatim selektujte opciju koja je dostupna za vaš disk.

Možete uživati u naprednim funkcijama editovanja formatiranih DVD diskova (DVD-RW) u VR modu. Vrši se uređivanje originalnog snimka

(takozvanog "original"), ili plejbek informacije kreirane od originala (zvane "Playlist"). Promene na originalnom naslovu su finalne. Ako planirate da editujete naslov bez editovanja originala, možete da kreirate Playlist title u tu svrhu.

Playlist je grupa Playlist naslova kreiranih od originalnih naslova u svrhu uređivanja.

Naslovi na disku sa originalnim sadržajem sadrže jedno ili više poglavlja. Kada ubacite naslov sa diska u Playlist-u, sva poglavlja unutar tog naslova se takođe pojavljuju. Drugim rečima, poglavlja u Playlist-i se ponašaju tačno onako kao što se ponašaju poglavlja na DVD-Video disku. Delovi su sekcije Original ili Playlist naslova. Sa menija Original i Playlist možete da dodajete ili brišete delove. Dodavanje poglavlja ili naslova na Playlist-u kreira novi naslov stvoren od sekcije (napr., poglavlja) nekog originalnog naslova. Brisanje delova uklanja deo naslova sa menija Original ili Playlist.

### **Dodavanje markera poglavlja -RWVR +RW +R**

Možete kreirati poglavlja unutar naslova umetanjem oznake poglavlja (markera) na željeno mesto. Pritisnite CHP.ADD na željenom mestu u toku reprodukcije ili snimanja. Ikonica oznake poglavlja se pojavljuje na ekranu.

Markeri poglavlja mogu automatski da se dodaju u regularnom intervalu postavljanjem opcije [Auto Chapter] na SETUP meniju.

#### **Promena slike na minijaturnom prikazu -RWVR +RW +R**

Svaki naslov prikazan u meniju Title List predstavljen je minijaturnom sličicom preuzetom sa početka tog naslova ili poglavlja.

Pritisnite THUMBNAIL da biste sliku koja je trenutno prikazana postavili da se prikazuje u meniju Title List.

#### **Brisanje naslova ili poglavlja**

Kada brišete naslov ili poglavlje sa PlayList-e, oni ipak ostaju u Originalu. Međutim, ako obrišete poglavlje ili naslov sa Originala, oni se takoœe brišu i sa Playlist-e.

Selektujte naslov ili poglavlje koje želite da obrišete i pritisnite ENTER. Selektujte opciju [Delete] u meniju na levoj strani ekrana i pritisnite ENTER da biste to potvrdili.

### **Traženje poglavlja -RWVR -RWVideo +RW +R -R**

Početak nekog naslova možete da selektujete pretragom poglavlja. Selektujte naslov koji želite da potražite i pritisnite ENTER. Selektujte [Chapter] u opciji [Search] sa menija na levoj strani ekrana, a zatim pritisnite ENTER da bi se prikazao meni [Chapter List].

Koristite  $\blacktriangle \blacktriangledown \blacktriangle \blacktriangleright$  za nalaženje poglavlja koje želite da pustite, a zatim pritisnite PLAY za početak reprodukcije.

#### **Pravljenje nove PlayList-e -RWVR**

PlayList-a vam omogućava da uredite ili preuredite naslov ili poglavlje bez promene originalnog snimka. Koristite ovu funkciju da biste dodali neki originalni naslov ili poglavlje na novu PlayList-u ili na registrovanu Playlist-u.

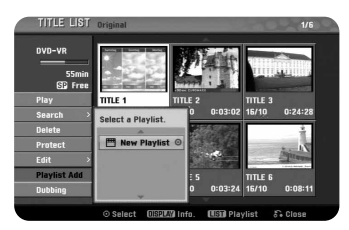

Selektujte originalni naslov ili poglavlje koje želite da stavite na Playlist-u, a zatim pritisnite ENTER. Selektujte opciju [Playlist Add], a zatim pritisnite ENTER da bi se prikazao meni [Select PlayList]. Izaberite PlayList naslov koji želite da stavite u selektovani originalni naslov ili poglavlje, ili selektujte [New PlayList] da biste kreirali novu PlayList-u.

#### **Premeštanje poglavlja u Playlist-i -RWVR**

Koristite ovu funkciju da biste izmenili redosled naslova u Playlist-i u meniju [Chapter List-Playlist]. Selektujte opciju [Move] u meniju na levoj strani [Chapter List-Playlist] ekrana, a zatim pritisnite ENTER. Koristite  $\blacktriangle \blacktriangledown \blacktriangleleft \blacktriangleright$  da biste odabrali mesto na koje želite da prebacite poglavlje, a zatim pritisnite ENTER. Prikazuje se ažurirani meni.

#### **Time search (Pretraga vremena početka naslova) -RWVR -RWVideo +RW +R -R**

Početak nekog naslova možete da selektujete pretragom u vremenu. Selektujte naslov koji želite da potražite i pritisnite ENTER. Selektujte [Time] u opciji [Search] sa menija na levoj strani ekrana, a zatim pritisnite ENTER da bi se prikazao meni [Search].

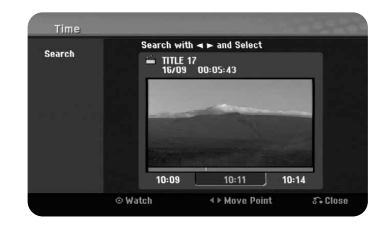

Koristite  $\blacktriangleleft \blacktriangleright$  da biste pronašli vremenski trenutak od koga želite da počnete. Svaki put kada pritisnete na  $\blacktriangle$   $\blacktriangleright$  vrši se pomeranje za 1 minut, a kada se pritisne i zadrži  $\blacktriangleleft$   $\blacktriangleright$  vrši se pomeranje za 5 minuta. Pritisnite ENTER da biste gledali naslov od izabranog trenutka.

#### **Skrivanje poglavlja ili naslova +RW +R**

Možete da preskočite reprodukciju poglavlja ili naslova bez njihovog brisanja. Selektujte poglavlje ili naslov koji želite da sakrijete i pritisnite ENTER. Selektujte [Hide] u opciji [Edit], a zatim pritisnite ENTER.

Ako želite da vratite skriveni naslov ili poglavlje, selektujte ih i pritisnite ENTER. Selektujte [Show] u opciji [Edit], a zatim pritisnite ENTER za njihovo vraćanje.

#### **Brisanje delova -RWVR**

Možete obrisati neki deo koji ne želite da imate u naslovu.

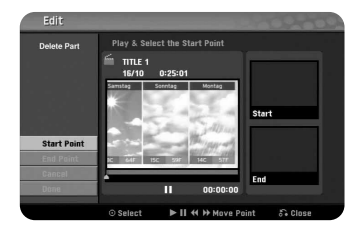

Selektujte naslov iz koga želite da obrišete određeni deo i pritisnite ENTER. Selektujte [Delete Part] u opciji [Edit] sa menija na levoj strani ekrana, a zatim pritisnite ENTER da bi se pojavio meni [Delete part]. Možete naći početnu tačku koristeći dugmad PLAY, SCAN, PAUSE/STEP.

[Start Point]: Selektujte startno mesto dela koji želite da obrišete, a zatim pritisnite ENTER.

[End Point]: Selektujte završno mesto dela koji želite da obrišete, a zatim pritisnite ENTER.

[Cancel]: Pritisnite ENTER da biste poništili selekciju.

[Done]: Pritisnite ENTER da biste obrisali selektovani deo.

#### **Deljenje naslova +RW**

Koristite ovu funkciju da biste razdvojili neki naslov na dva nova naslova. Selektujte naslov koji želite da razdelite i pritisnite ENTER. Selektujte [Divide] u opciji [Edit] sa menija na levoj strani ekrana i pritisnite ENTER da bi se prikazao meni [Divide]. Koristeći dugmad PLAY, SCAN, PAUSE/STEP pronađite početno mesto odakle želite da razdvojite naslov, a zatim pritisnite ENTER dok je selektovana opcija [Divide]. Ekran reprodukcije prikazuje tačku deljenja. Selektujte opciju [Done] i pritisnite ENTER da biste podelili naslov.

#### **Imenovanje naslova**

Kada se naslov snima na ovom uređaju, njegov naziv će biti predstavljen nekim brojem. Ovom funkcijom vi možete promeniti naziv naslova.

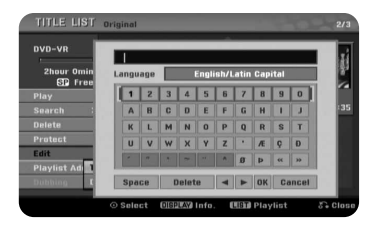

Selektujte naslov čije ime želite da promenite, a zatim pritisnite ENTER. Selektujte opciju [Rename] ili [Title Name] iz menija na levoj strani ekrana, a zatim pritisnite ENTER da bi se pojavio meni u vidu tastature. Koristite  $\blacktriangle \blacktriangledown \blacktriangle \blacktriangleright$  da biste birali karaktere, a zatim pritiskajte ENTER da biste potvrdili vašu selekciju na meniju tastature.

[OK]: Završeno zadavanje naslova.

- [Cancel]: Poništava sve unete karaktere.
- [Space]: Ubacuje razmak na mestu kursora.
- [Delete]: Briše karakter ispred pozicije kursora.

Možete koristiti i dugmad daljinskog upravljača da biste uneli naziv.

- PLAY ( $\blacktriangleright$ ): Ubacuje razmak na poziciji kursora.
- **II** (PAUSE/STEP): Briše karakter iza pozicije kursora.
- $\blacksquare$  (STOP), CLEAR: Briše karakter ispred pozicije kursora.
- **EXECUTE:** Pomera kursor levo ili desno.

Brojevi (0-9): Ispisuje odgovarajući karakter na poziciji kursora.

**28**

#### **Kombinovanje poglavlja**

Koristite ovu funkciju da biste spojili selektovano poglavlje sa susednim poglavljem. Odaberite neko poglavlje i pritisnite ENTER. Selektujte opciju [Combine] da biste videli indikator kombinovanja među minijaturnim prikazima poglavlja. Pritisnite ENTER da biste kombinovali dva označena poglavlja.

Ova funkcija nije dostupna u dole navedenim slučajevima.

- Postoji samo jedno poglavlje u tom naslovu.
- Odabrano je prvo poglavlje.
- Poglavlja koja želite da kombinujete su kreirana brisanjem dela Originalnog naslova.
- Poglavlja koja želite da kombinujete su kreirana iz različitih naslova.
- Jedno od poglavlja iz plejliste koje želite da kombinujete je uklonjeno.

### **Zaštita naslova -RWVR +RW +R**

Koristite ovu funkciju da zaštitite naslov od slučajnog snimanja, editovanja ili brisanja. Selektujte naslov koji želite da zaštitite i pritisnite ENTER. Selektujte opciju [Protect] u meniju na levoj strani i pritisnite ENTER. Oznaka ključa će se pojaviti u minijaturnom prikazu naslova.

Ako želite da otklonite zaštitu naslova, selektujte zaštićeni naslov i pritisnite ENTER. Selektujte opciju [Unprotect] sa menija na levoj strani i pritisnite ENTER da biste uklonili zaštitu.

### **Presnimavanje +RW**

Možete presnimiti već snimljeni naslov koji nema zaštitu od snimanja. Selektujte TV kanal ili ulaz izvora sa koga želite da snimate. Pritisnite MENU/LIST da bi se pojavio Title list meni. Koristite  $\blacktriangle \blacktriangledown \blacktriangle \blacktriangleright$  da označite naslov koji želite da presnimite, a zatim pritisnite REC da biste započeli presnimavanje. Da biste zaustavili snimanje, pritisnite STOP.

Ako snimate nešto što je duže od trenutnog naslova na punom disku, sledeći naslov se takođe presnimava. Ako je sledeći naslov zaštićen, presnimavanje se zaustavlja na početnom mestu naslova.

## **Presnimavanje (Dubbing)**

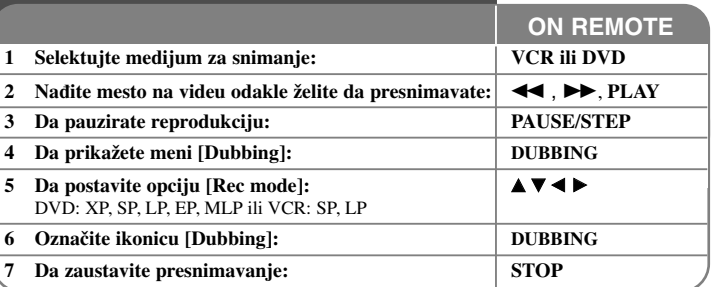

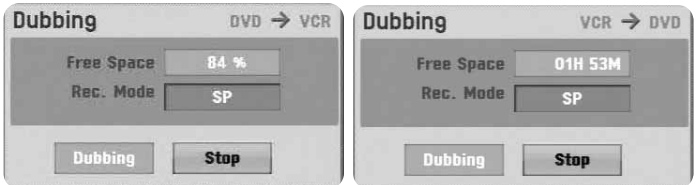

# **Presnimavanje naslova – ostale mogućnosti**

#### **Napomene u vezi presnimavanja**

- Ako je video sadržaj koji želite da presnimite zaštićen od kopiranja, onda nećete moći da kopirate disk. Inače, nije dozvoljeno kopiranje Macrovision kodiranog video sadržaja.
- Ako u toku presnimavanja pritisnete PAUSE/STEP, onda i DVD i VCR dek prelaze u mod pauze. Dok ste u modu pauze, možete da podešavate poziciju na medijumu koji se reprodukuje korišćenjem PLAY, BACKWARD, FORWARD, PAUSE/STEP, itd. Medijum na kome se snima ostaje u modu pauze. Da biste nastavili sa presnimavanjem, pritisnite dvaput dugme DUBBING.

# **Kodovi jezika**

Koristite ovu listu da unesete željeni jezik za sledeća početna podešavanja: Disc Audio, Disc Subtitle, Disc Menu.

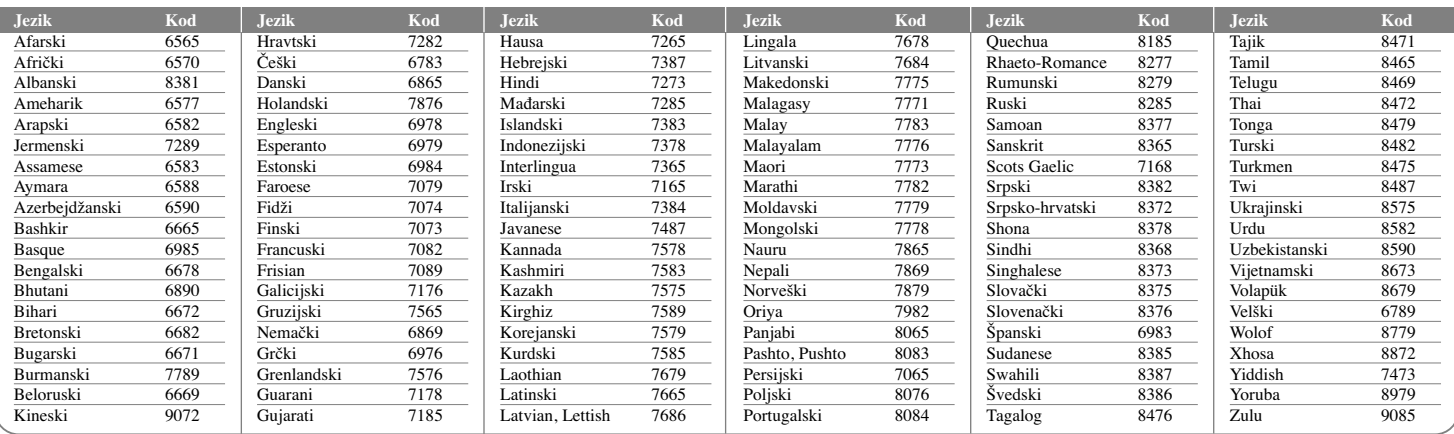

# **Kodovi regiona**

Pronađite kod regiona na sledećem spisku.

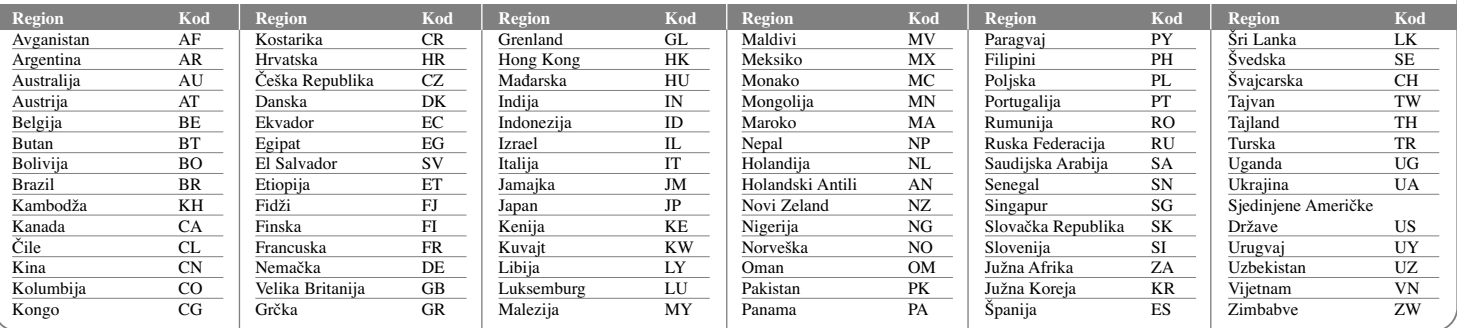

# **Pronalaženje i rešavanje problema**

#### **Uopšteno**

#### **Ne može da se uključi**

 $\rightarrow$  Dobro uključite glavni kabl u utičnicu na zidu.

#### **Nema slike**

- $\rightarrow$  Selektujte odgovarajući ulazni video mod na TV-u tako da se slika sa uređaja pojavi na TV ekranu.
- b Proverite da li je dobro priključena video veza.
- b Proverite da li je [Video Output Format] na SETUP meniju postavljen kako treba tako da bude u skladu sa vašom video vezom.

#### **Pojavljuju se smetnje na slici**

- b Pustili ste disk koji je snimljen na kolor sistemu koji je različit od onog na vašem TV-u.
- b Video signal sa spoljašnje komponente je zaštićen od kopiranja.
- b Postavite onu rezoluciju koju vaš TV može da prihvati.

#### **Kanal nije pronaœen ili nije memorisan**

 $\rightarrow$  Proverite da li je antena dobro povezana.

#### **Nema zvuka**

- b Proverite da li je dobro priključena audio veza.
- b Nije dobra postavka izvora na ulazu pojačavača ili veza do pojačavača.
- $\rightarrow$  Uređaj se nalazi u procesu skaniranja, usporenoj reprodukciji ili u modu pauze.

### **Daljinski upravljač ne radi pravilno**

- $\rightarrow$  Daljinski upravljač nije usmeren ka senzoru uređaja.
- $\rightarrow$  Daljinski upravljač je suviše daleko od uređaja.
- $\rightarrow$  Postoji neka prepreka između daljinskog upravljača i uređaja.
- $\rightarrow$  Istrošile su se baterije daljinskog upravljača.

#### **Reprodukcija**

#### **Ureœaj ne započinje reprodukciju.**

- b Ubacite disk koji se može emitovati. (Proverite tip diska, kolor sistem i regionalni kod.)
- b Namestite disk tako da je snimljena strana okrenuta dole.
- $\rightarrow$  Postavite disk u ležište diska tačno unutar vođica.
- $\triangle$  Očistite disk.
- $\rightarrow$  Otkažite funkciju ocenijvanja ili promenite nivo ocene.

#### **Disk snimljen na ovom ureœaju ne može da se koristi na nekom drugom plejeru**

- $\blacktriangleright$  Finalizirajte disk.
- $\rightarrow$  Proverite kompatibilnost diska sa plejerom.
- $\rightarrow$  Postavite disk u ležište diska tačno unutar vođica.
- $\rightarrow$  Diskovi na kojima je snimljen materijal koji može da se kopira samo jednom ne mogu da se reprodukuju na drugim plejerima.

#### **Ugao ne može da se promeni**

- b Na DVD Video disku koji je pušten nema snimaka pod različitim uglovima kamere.
- $\rightarrow$  Ugao ne može da se menja za naslove snimljene na ovom uređaju.

#### **Jezik titla ne može da se menja ili isključi**

- b Na DVD Video disku koji je pušten nisu snimljeni titlovi.
- $\rightarrow$  Titl ne može da se menja za naslove snimljene na ovom uređaju.

#### **Ne mogu da se reprodukuju MP3/WMA/JPEG/DivX fajlovi**

- $\rightarrow$  Fajlovi nisu snimljeni u formatu koji ovaj uređaj može da reprodukuje.
- $\rightarrow$  Uređaj ne podržava kodek DivX filma.
- $\rightarrow$  Rezolucija je veća od one koju podržava ovaj uređaj.

#### **Snimanje**

#### **Ne može da se snima ili je snimanje neuspešno.**

- b Proverite preostali slobodan prostor na disku.
- b Proverite da izvor koji želite da snimite nije zaštićen od kopiranja.
- ◆ Možda je došlo do prekida napajanja u toku snimanja.
- $\rightarrow$  Koristite VR mod formatiranog diska za materijal koji se može kopirati samo jednom.

#### **Snimanje tajmerom nije uspelo**

- ◆ Sat nije podešen na tačno vreme.
- b Startno vreme za snimanje tajmerom je već prošlo.
- $\rightarrow$  Možda su se preklopila dva vremena za snimanje tajmerom, i u tom slučaju se kompletno snimi samo ono što ide kao prvo.
- b Prilikom postavljanja kanala za snimanje, proverite da li ste podesili ugraœeni tjuner uređaja, a ne ugrađeni tjuner televizora.

#### **Nema stereo audio snimanja i/ili reprodukcije**

- $\rightarrow$  TV nije stereo kompatibilan.
- b Program koji se emituje nije u stereo formatu.
- $\rightarrow$  A/V izlazni priključci na uređaju nisu povezani sa A/V ulaznim priključcima na televizoru.

### **Resetovanje ureœaja**

### **Ako primetite bilo koji od sledećih simptoma**

- Ureœaj je priključen, ali ne može da se uključi ili isključi.
- Displej na prednjem panelu ne radi.
- $\bullet$  Uređaj ne radi normalno.

#### **Možete resetovati ureœaj na sledeći način**

- Pritisnite i zadržite dugme POWER bar pet sekundi. Na taj način ćete isključiti uređaj, pa ga zatim ponovo uključite.
- Izvučite glavni kabl iz utičnice, sačekajte bar pet sekundi, pa ga ponovo uključite.

# **Specifikacije**

### **Opšte**

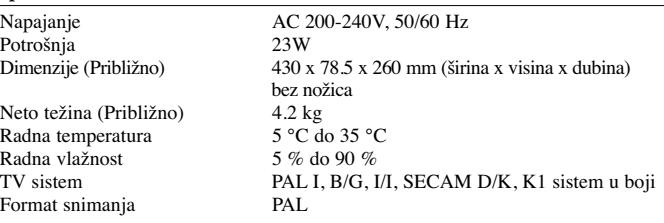

### **Sistem**

Sistem signala

Laser Poluprovodni laser, talasna dužina 650 nm 6 duple azimut glave, helično skeniranj<br>PAL

#### **Snimanje**

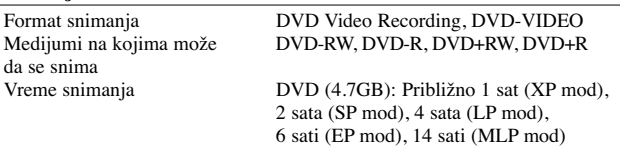

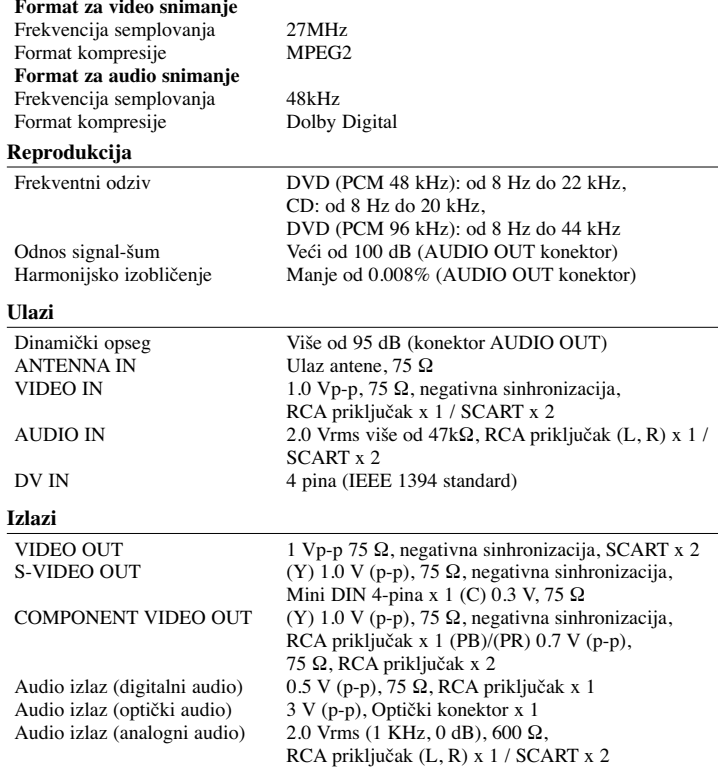

### **Dodaci**

Scart kabl (1), RF kabl (1), Daljinski upravljač (1), Baterija (1)